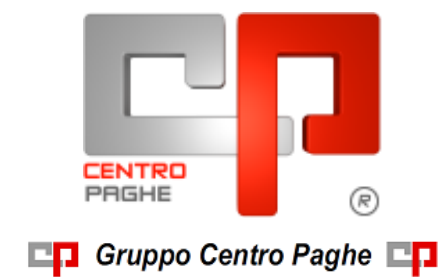

# **CIRCOLARE N. 02 DEL 17/02/2016**

# **SOMMARIO**

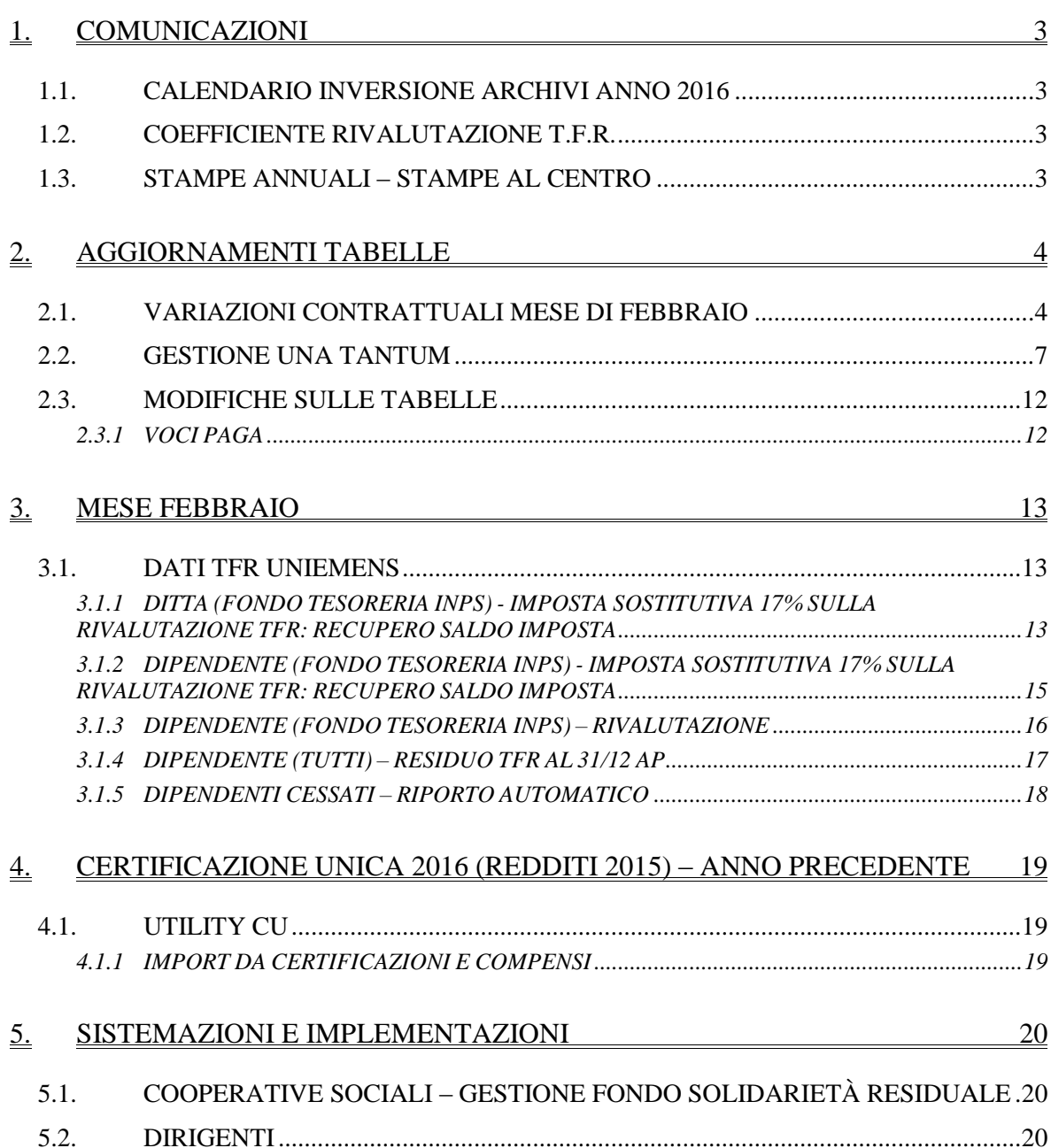

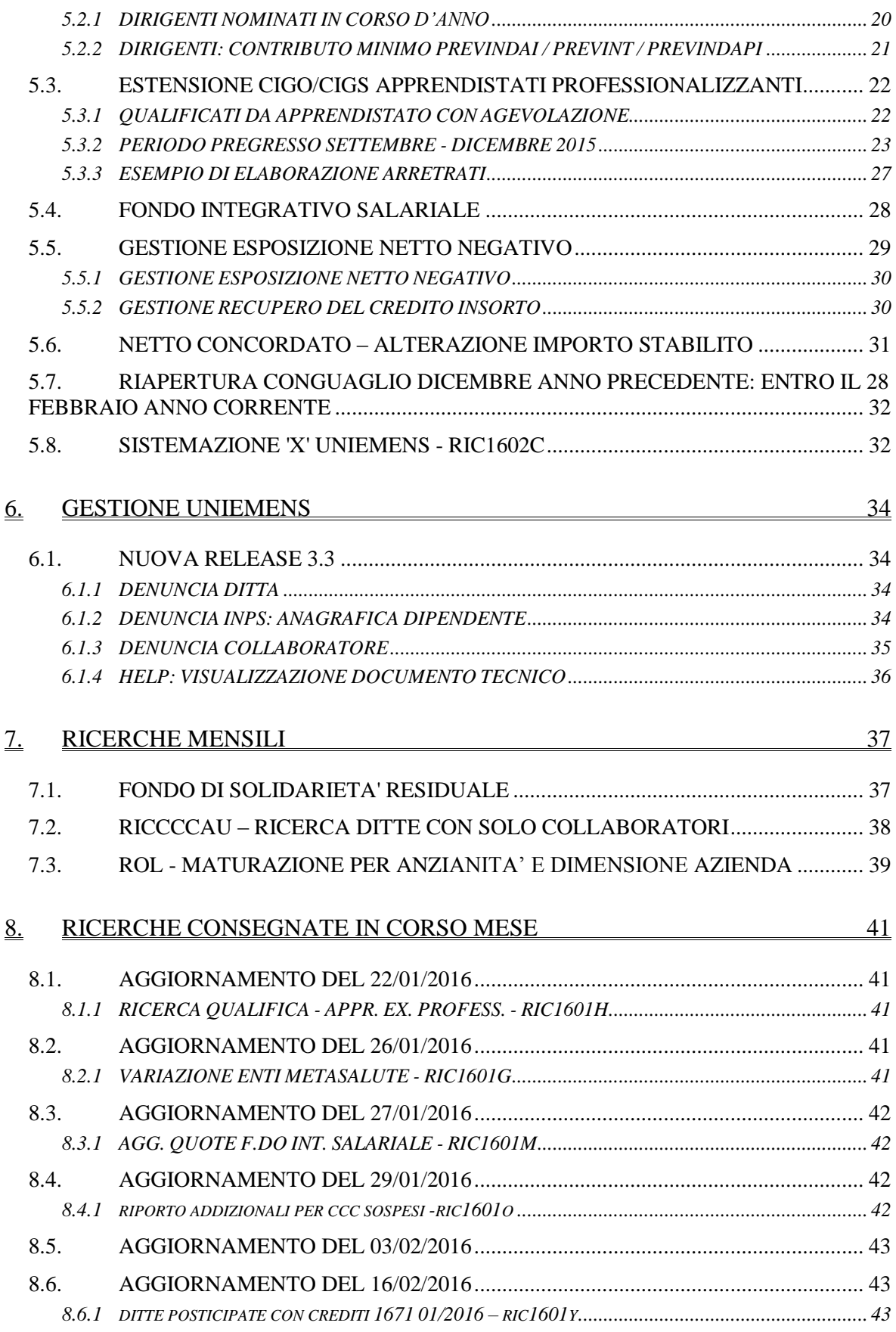

# <span id="page-2-0"></span>**1. COMUNICAZIONI**

## <span id="page-2-1"></span>**1.1. CALENDARIO INVERSIONE ARCHIVI ANNO 2016**

E' stata variata la data di inversione mensile da 08 a 04 agosto, mentre rimangono invariati gli altri mesi. Riportiamo di seguito il calendario annuo con la modifica apportata

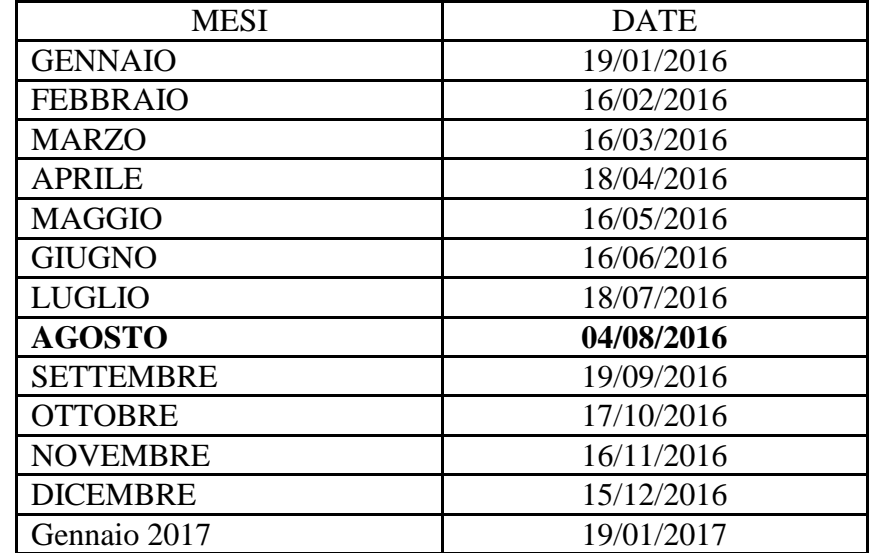

L'inversione è prevista di regola generale nel tardo pomeriggio ed è comunque preceduta da apposita comunicazione.

La data della consegna del mese di gennaio e' indicativa in quanto obbligatoriamente si attende il coefficiente definitivo per la rivalutazione del tfr. *(U10)*

# <span id="page-2-2"></span>**1.2. COEFFICIENTE RIVALUTAZIONE T.F.R.**

Il coefficiente di rivalutazione T.F.R. definitivo verrà comunicato da ISTAT il 22/02/2016 di conseguenza in tale data verrà rilasciato aggiornamento con il dato definitivo. *(U12)*

# <span id="page-2-3"></span>**1.3. STAMPE ANNUALI – STAMPE AL CENTRO**

Per gli utenti abilitati sono state attivate le stampe annuali presso il centro. Dall'apposita utility A.P sarà possibile effettuare l'invio delle stampe:

```
Utility ap:<br>| Exploration
Stampe costi per Irap
   Stampe annuali (PDF/stampa al centro)
```
*(U44)*

# <span id="page-3-0"></span>**2. AGGIORNAMENTI TABELLE**

## <span id="page-3-1"></span>**2.1. VARIAZIONI CONTRATTUALI MESE DI FEBBRAIO**

#### **Carta – API (B021), Grafica ed editoriale – API (B019), Grafico-informatico / cartario – API (B027)**

Ricordiamo che con la retribuzione del mese di febbraio 2016 è prevista la corresponsione l'elemento di garanzia retributiva e l'indennità sostituiva del premio di risultato come previsto dal ccnl del 16 settembre 2010.

Segnaliamo che è possibile effettuare la stampa dell'importo dell'elemento di garanzia retributiva da Utility A.C. => Controllo archivi => 34) Stampa elemento di garanzia retributiva.

Segue un esempio di compilazione dei dati variabili per l'elemento di garanzia del contratto B027.

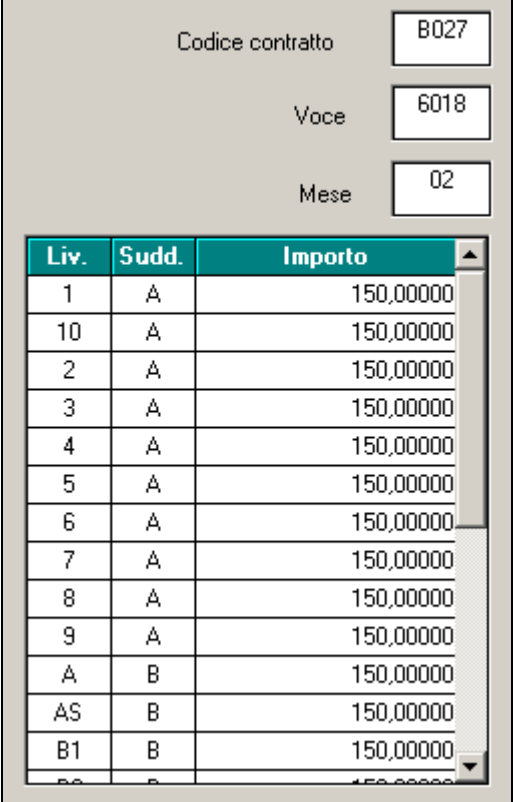

Compilati i dati variabili scegliere le ditte interessate e cliccare stampa oppure excel se si desidera avere i dati in un foglio di calcolo. Vengono solo verificati i ratei dell'anno precedente, non vengono verificati eventuali erogazioni di premi o superminimi che vanno detratti dall'elemento di garanzia e non vengono verificate altre condizioni.

Ricordiamo infine che per le caratteristiche di corresponsione dell'indennità sostitutiva del premio di risultato la gestione è a cura Utente.

### **Lavanderie / tintorie – Artigianato (C031)**

- Il 4 febbraio 2016 è stato sottoscritto un accordo integrativo del ccnl:
	- sono stati aggiornati i minimi conglobati,

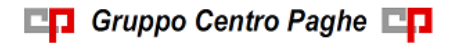

 a febbraio 2016 è prevista la corresponsione dell'una tantum, (vedere paragrafo una tantum).

### **Lavorazioni a mano/su misura - Artigianato (C004)**

Il 4 febbraio 2016 è stato sottoscritto un accordo integrativo del ccnl:

- sono stati aggiornati i minimi conglobati,
- a febbraio 2016 è prevista la corresponsione dell'una tantum, (vedere paragrafo una tantum).

#### **Legno e arredamento – Industria (A017)**

 sono state variate le date nelle tabelle degli scatti di anzianità per effettuare il ricalcolo degli scatti di anzianità maturati per i dipendenti che hanno raggiunto questo mese i 12 anni di anzianità previsti come disposto dal ccnl.

#### **Occhiali – Artigianato (C041)**

Il 4 febbraio 2016 è stato sottoscritto un accordo integrativo del ccnl:

- sono stati aggiornati i minimi conglobati,
- a febbraio 2016 è prevista la corresponsione dell'una tantum, (vedere paragrafo una tantum).

#### **Ombrelli – Industria (A009)**

A febbraio 2016 è prevista la corresponsione di un elemento di garanzia retributiva di 200 euro nelle aziende prive di contrattazione di secondo livello.

Segnaliamo che è possibile effettuare la stampa dell'importo dell'elemento di garanzia retributiva da Utility A.C.  $\Rightarrow$  Controllo archivi  $\Rightarrow$  34) Stampa elemento di garanzia retributiva.

Segue un esempio di compilazione dei dati variabili per l'elemento di garanzia del contratto A009.

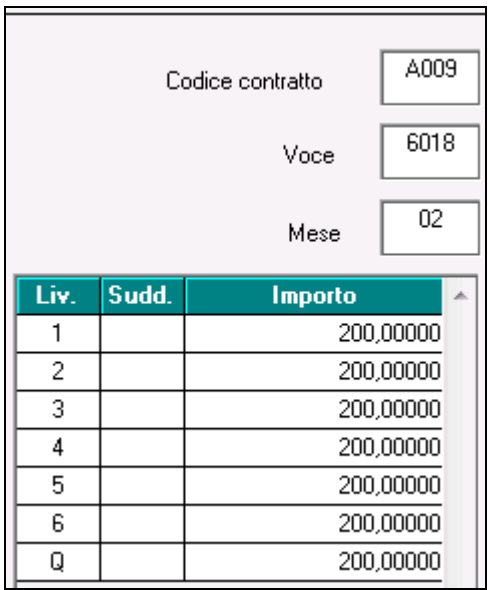

Compilati i dati variabili scegliere le ditte interessate e cliccare stampa oppure excel se si desidera avere i dati in un foglio di calcolo. Vengono solo verificati i ratei dell'anno precedente, non vengono verificati eventuali erogazioni di premi o superminimi che vanno detratti dall'elemento di garanzia e non vengono verificate altre condizioni.

#### **Panificazione – Federpanificatori (E074)**

Segnaliamo che in data 2 novembre 2015 le parti sociali hanno sottoscritto l'accordo per la determinazione del PR.O.V. della **Lombardia** relativo all'anno 2015.

L'accordo riconosce al personale dipendente in forza al 30 ottobre 2015 una somma forfettaria a titolo di PR.O.V. 2015 (Premio obiettivi variabile), da erogare in cinque rate mensili a partire dalla retribuzione relativa al mese di novembre 2015 per finire con la retribuzione relativa al mese di marzo 2016.

E' stata inserita la quarta rata relativa a febbraio 2016.

La corresponsione avviene con la voce 0540 "premio" utilizzando la funzione dell'una tantum, segnaliamo che è a cura Utente l'eventuale variazione della descrizione della voce. Inserire la suddivisione territoriale Lombardia (LO, LX) e abilitare la corresponsione nel movimento con la spunta in "calcolo una tantum" (vedere paragrafo una tantum).

### **Pelli e cuoio – Industria (A005)**

A febbraio 2015 è prevista la corresponsione di un elemento di garanzia retributiva di 200 euro nelle aziende prive di contrattazione di secondo livello.

Segnaliamo che è possibile effettuare la stampa dell'importo dell'elemento di garanzia retributiva da Utility A.C.  $\Rightarrow$  Controllo archivi  $\Rightarrow$  34) Stampa elemento di garanzia retributiva.

Segue un esempio di compilazione dei dati variabili per l'elemento di garanzia del contratto A005.

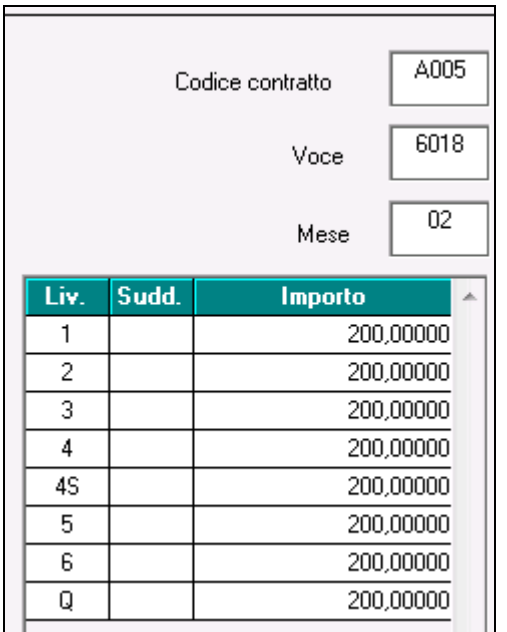

Compilati i dati variabili scegliere le ditte interessate e cliccare stampa oppure excel se si desidera avere i dati in un foglio di calcolo. Vengono solo verificati i ratei dell'anno precedente, non vengono verificati eventuali erogazioni di premi o superminimi che vanno detratti dall'elemento di garanzia e non vengono verificate altre condizioni.

### **Servizi - Confazienda, Cisal (F069)**

 sono stati inseriti gli importi dell'indennità di vacanza contrattuale come previsto dall'accordo del 7 dicembre 2015.

### **Servizi di pulizia – Artigianato (C035)**

 sono stati inseriti i dati per la corresponsione della diciassettesima rata dell'elemento distinto e aggiuntivo della retribuzione (vedere paragrafo una tantum), segnaliamo che per le suddivisioni del Veneto l'importo è di 4 euro come indicato dalle parti nell'accordo regionale del Veneto.

## **Servizi postali appaltati (A054)**

 a febbraio 2016 è prevista la corresponsione della prima tranche dell'una tantum, come previsto dall'accordo del 22 dicembre 2015 (vedere paragrafo una tantum).

### **Tessili/calzature - Artigianato (C005)**

Il 4 febbraio 2016 è stato sottoscritto un accordo integrativo del ccnl:

- sono stati aggiornati i minimi conglobati,
- a febbraio 2016 è prevista la corresponsione dell'una tantum, (vedere paragrafo una tantum).

## **Tessili vari ccnl 02/09/2010 - Industria (A004)**

Ricordiamo che il ccnl della Federazione dei Tessili Vari è in fase di confluenza nel ccnl Uniontessile Confapi, il 9/11/2015 è stato sottoscritto un accordo per il graduale allineamento delle retribuzioni a partire da novembre 2015.

Applicare la suddivisione contrattuale C (tessili vari) per la corresponsione dei minimi dell'accordo 9/11/2015. Segnaliamo inoltre che le suddivisioni contrattuali A e B non sono state variate e non sono utilizzabili.

 sono stati aggiornati i minimi conglobati della suddivisione contrattuale C (tessili vari).

Ricordiamo inoltre che l'accordo del 9/11/2015 ha previsto la corresponsione dell'una tantum relativa agli arretrati a partire da aprile 2016. Sono stati inseriti gli importi dell'una tantum per la corresponsione in caso di cessazione al personale in forza al 9/11/2015.

Ricordiamo infine che le parti si impegnano ad aggiornare e armonizzare le normative TessiliVari - Uniontessile Confapi entro il prossimo rinnovo contrattuale (fino ad allora rimane in vigore quanto previsto dal CCNL del 2010)

### **Vetro – Industria (A031)**

 sono stati aggiornati i minimi conglobati e l'IPO per la suddivisione contrattuale A, ed i minimi retributivi delle suddivisioni contrattuali B e C come previsto dall'accordo del 19 luglio 2013.

<span id="page-6-0"></span>*(U13)*

# **2.2. GESTIONE UNA TANTUM**

*Ricordiamo che è possibile effettuare la stampa del prospetto scadenze una tantum da: Utility A. C. => Stampe mensili => 09) Prospetto Scadenze (una tantum).*

## **Lavanderie / tintorie – Artigianato (C031)**

(*segue un estratto dall'accordo di rinnovo*):

(…) Ai soli lavoratori in forza alla data di sottoscrizione del verbale 4 febbraio 2016, che abbiano prestato servizio presso la stessa azienda nel periodo 1° ottobre 2015 - 31 gennaio 2016 spetta un importo forfettario una tantum, da corrispondersi con la retribuzione di febbraio 2016, nelle seguenti misure:

Pulitintolavanderie

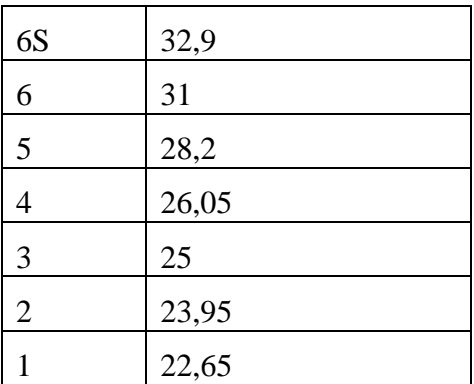

Agli apprendisti in forza alla data di sottoscrizione dell'accordo 4 febbraio 2016 l'una tantum viene corrisposta nella misura del 70%.

L'una tantum è stata quantificata considerando in essa anche i riflessi sugli istituti di retribuzione diretta ed indiretta, di origine legale o contrattuale, ed è quindi comprensiva degli stessi ed è esclusa dalla base di calcolo del t.f.r.

Tutti gli importi dell'una tantum sono ridotti proporzionalmente nei casi di servizio militare, assenza facoltativa post-partum, part-time e sospensioni dal lavoro concordate.

Per i lavoratori assunti successivamente al 1° ottobre 2015 tali importi saranno riproporzionati in base alla effettiva durata del rapporto nel periodo suindicato.

(…) (*fine dell'estratto dall'accordo di rinnovo*).

*Gli importi vengono proporzionati automaticamente per i lavoratori part-time. Per gli apprendisti, gli importi sono il 70% degli importi.*

#### **Lavorazioni a mano/su misura - Artigianato (C004)**

(*segue un estratto dall'accordo di rinnovo*):

(…) Ai soli lavoratori in forza alla data di sottoscrizione del verbale 4 febbraio 2016, che abbiano prestato servizio presso la stessa azienda nel periodo 1° ottobre 2015 - 31 gennaio 2016 spetta un importo forfettario una tantum, da corrispondersi con la retribuzione di febbraio 2016, nelle seguenti misure:

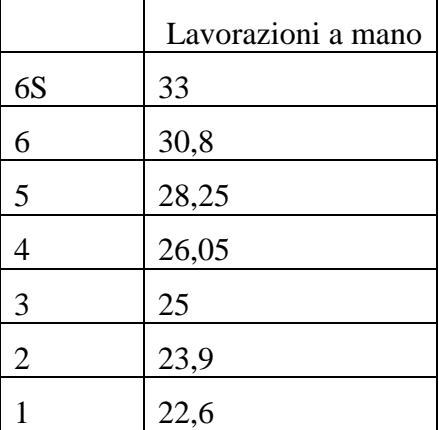

Agli apprendisti in forza alla data di sottoscrizione dell'accordo 4 febbraio 2016 l'una tantum viene corrisposta nella misura del 70%.

L'una tantum è stata quantificata considerando in essa anche i riflessi sugli istituti di retribuzione diretta ed indiretta, di origine legale o contrattuale, ed è quindi comprensiva degli stessi ed è esclusa dalla base di calcolo del t.f.r.

Tutti gli importi dell'una tantum sono ridotti proporzionalmente nei casi di servizio militare, assenza facoltativa post-partum, part-time e sospensioni dal lavoro concordate.

Per i lavoratori assunti successivamente al 1° ottobre 2015 tali importi saranno riproporzionati in base alla effettiva durata del rapporto nel periodo suindicato.

(…) (*fine dell'estratto dall'accordo di rinnovo*).

*Gli importi vengono proporzionati automaticamente per i lavoratori part-time. Per gli apprendisti, gli importi sono il 70% degli importi.*

#### **Occhiali – Artigianato (C041)**

(*segue un estratto dall'accordo di rinnovo*):

(…) Ai soli lavoratori in forza alla data di sottoscrizione del verbale 4 febbraio 2016, che abbiano prestato servizio presso la stessa azienda nel periodo 1° ottobre 2015 - 31 gennaio 2016 spetta un importo forfettario una tantum, da corrispondersi con la retribuzione di febbraio 2016, nelle seguenti misure:

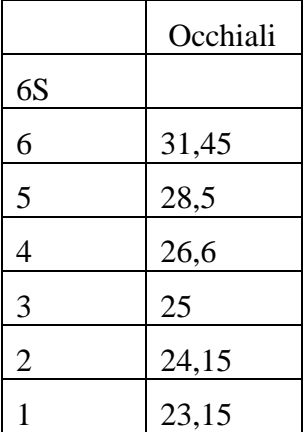

Agli apprendisti in forza alla data di sottoscrizione dell'accordo 4 febbraio 2016 l'una tantum viene corrisposta nella misura del 70%.

L'una tantum è stata quantificata considerando in essa anche i riflessi sugli istituti di retribuzione diretta ed indiretta, di origine legale o contrattuale, ed è quindi comprensiva degli stessi ed è esclusa dalla base di calcolo del t.f.r.

Tutti gli importi dell'una tantum sono ridotti proporzionalmente nei casi di servizio militare, assenza facoltativa post-partum, part-time e sospensioni dal lavoro concordate.

Per i lavoratori assunti successivamente al 1° ottobre 2015 tali importi saranno riproporzionati in base alla effettiva durata del rapporto nel periodo suindicato.

(…) (*fine dell'estratto dall'accordo di rinnovo*).

*Gli importi vengono proporzionati automaticamente per i lavoratori part-time. Per gli apprendisti, gli importi sono il 70% degli importi.*

#### **Panificazione – Federpanificatori (E074)**

(*segue un estratto dall'accordo regionale della Lombardia*):

(…) Modalità di maturazione e di corresponsione del premio PROV 2015 della **Lombardia**.

1) L'importo verrà liquidato a tutti i lavoratori in forza al 30 ottobre 2015 sia con contratto a tempo indeterminato che a tempo determinato.

2) L'importo del premio sarà rapportato pro-rata in ragione dei dodicesimi di presenza e ai lavoratori part-time sarà riproporzionato in base al minor orario. Solo per la prima tranche di Novembre 2015 il test sarà solo su undici mesi.

3) Per gli apprendisti il premio sarà pari all'80% del premio spettante alla categoria finale d'inquadramento per i primi 3 anni di apprendistato, per i successivi sarà pari al 95%. (A cura Utente verificare ed eventualmente variare l'importo).

(…) (*fine dell'estratto dall'accordo regionale della Lombardia*).

*Per i part-time l'importo è proporzionato all'orario effettuto. A cura Utente la verifica dell'importo degli apprendisti e nel caso di cessazione di un dipendente. la corresponsione avviene con la voce 0540 premio), segnaliamo che è a cura Utente l'eventuale variazione della descrizione della voce. Inserire la suddivisione territoriale Lombardia (LO, LX) per la corresponsione automatica e abilitare la corresponsione nel movimento con la spunta in "calcolo una tantum".*

*A cura Utente verificare gli importi nei casi particolari di spettanza previsti dall'accordo regionale.*

## **Servizi di pulizia – Artigianato (C035)**

(*segue un estratto dall'accordo di rinnovo*):

(…) *(Elemento Distinto e Aggiuntivo della Retribuzione)*

A copertura del vuoto temporale contrattuale, ai soli lavoratori in forza alla data di sottoscrizione del presente accordo verrà corrisposto mensilmente un Elemento Distinto e Aggiuntivo della Retribuzione pari a 5 euro per 30 mesi consecutivi a partire dal 1° ottobre 2014.

Tale importo, che ha natura temporanea, è riproporzionato in caso di rapporto di lavoro part-time; in caso di rapporto di apprendistato è erogato sulla base delle percentuali in atto nei relativi semestri.

Le parti concordano che l'EDAR non rientra nella base di calcolo per l'applicazione degli istituti contrattuali, inoltre non ha effetti sugli istituti di legge e di contratto indiretti e differiti, nessuno escluso, ivi compreso il trattamento di fine rapporto. Esso costituisce una quota fissa mensile, non frazionabile su base oraria.

In ogni caso di risoluzione del rapporto di lavoro, anche a seguito di cambi di gestione in un appalto, l'azienda dovrà liquidare al lavoratore la parte residua di tale elemento in un'unica soluzione, insieme alle altre competenze economiche di fine rapporto.

(…) (*fine dell'estratto dall'accordo di rinnovo*).

*Gli importi vengono proporzionati automaticamente per i lavoratori part-time.*

*Nel Veneto l'importo è di 4 euro come indicato dalle parti firmatarie dell'accordo regionale.*

*Segnaliamo che in caso di cessazione vengono corrisposte le quote residue.*

### **Servizi postali appaltati (A054)**

(*segue un estratto dall'accordo di rinnovo*):

(…) Ai lavoratori in forza alla data di sottoscrizione del presente accordo è erogato un importo "una tantum" per il 3<sup>°</sup> livello pari a  $\epsilon$  100,00 lordi, riparametrato nella misura di cui alla tabella che segue, corrisposto pro-quota con riferimento a tante quote mensili quanti sono i mesi di servizio effettivo prestati nel periodo 1° gennaio 2014-31 dicembre 2015 in cui è stato applicato al rapporto di lavoro il presente c.c.n.l.

La frazione di mese superiore a 15 giorni sarà considerata, a tutti gli effetti, come mese intero.

Detto importo sarà riproporzionato per i lavoratori a tempo parziale.

L'importo sarà corrisposto, quanto a  $\epsilon$  40,00 con la retribuzione del mese di febbraio 2016 e quanto a € 60,00 con la retribuzione del mese di ottobre 2016; l'importo sarà erogato ai lavoratori in forza alla data di erogazione di ciascuna tranche.

L'importo è escluso dalla base di calcolo del t.t.r. ed è stato quantificato considerando in esso anche i riflessi sugli istituti di retribuzione diretta ed indiretta, di origine legale e contrattuale, ed è quindi comprensivo degli stessi.

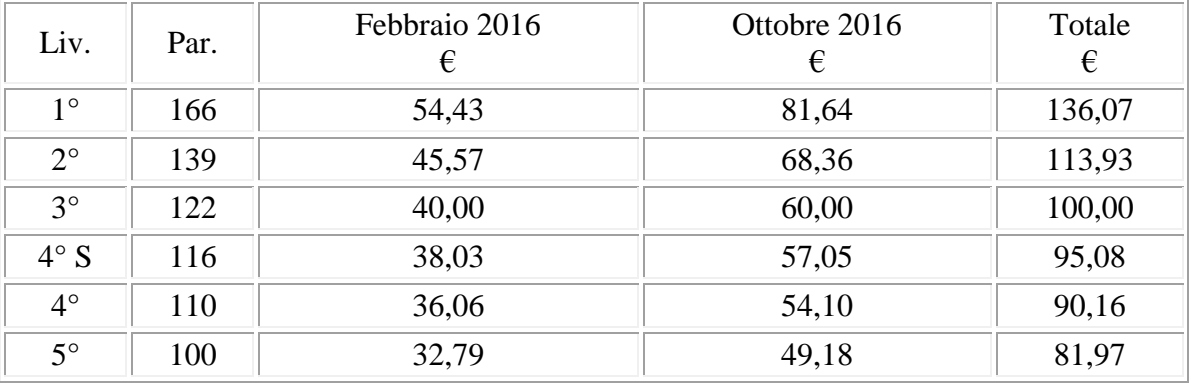

(…) (*fine dell'estratto dall'accordo di rinnovo*).

*Gli importi vengono proporzionati automaticamente per i lavoratori part-time. Per gli apprendisti, gli importi sono uguali a quelli degli altri lavoratori.*

## **Tessili/calzature - Artigianato (C005)**

(*segue un estratto dall'accordo di rinnovo*):

(…) Ai soli lavoratori in forza alla data di sottoscrizione del verbale 4 febbraio 2016, che abbiano prestato servizio presso la stessa azienda nel periodo 1° ottobre 2015 - 31 gennaio 2016 spetta un importo forfettario una tantum, da corrispondersi con la retribuzione di febbraio 2016, nelle seguenti misure:

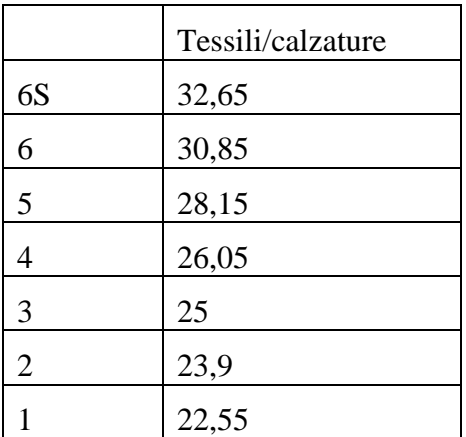

Agli apprendisti in forza alla data di sottoscrizione dell'accordo 4 febbraio 2016 l'una tantum viene corrisposta nella misura del 70%.

L'una tantum è stata quantificata considerando in essa anche i riflessi sugli istituti di retribuzione diretta ed indiretta, di origine legale o contrattuale, ed è quindi comprensiva degli stessi ed è esclusa dalla base di calcolo del t.f.r.

Tutti gli importi dell'una tantum sono ridotti proporzionalmente nei casi di servizio militare, assenza facoltativa post-partum, part-time e sospensioni dal lavoro concordate.

Per i lavoratori assunti successivamente al 1° ottobre 2015 tali importi saranno riproporzionati in base alla effettiva durata del rapporto nel periodo suindicato.

(…) (*fine dell'estratto dall'accordo di rinnovo*).

*Gli importi vengono proporzionati automaticamente per i lavoratori part-time. Per gli apprendisti, gli importi sono il 70% degli importi. (U13)*

# <span id="page-11-0"></span>**2.3. MODIFICHE SULLE TABELLE**

## <span id="page-11-1"></span>**2.3.1 VOCI PAGA**

### **Sono state inserite/variate le seguenti voci paga:**

**1785** "*ARR. CTR CIG APPR./L56 (M201)*": nuova voce paga per versamento arretrati contributi CIGO per apprendisti e dipendenti qualificati da apprendistato professionalizzante. La voce paga non compare nel cedolino ma viene utilizzata per il riporto dell'imponibile e dei contributi con il codice UNIEMENS M201 e verrà utilizzata per l'imputazione del costo ditta per i contributi versati. Nel movimento l'imponibile va riportato nella colonna "*Ore/gg*" e i contributi nella colonna "*Importo*".

**1786** "*ARR. CTR CIGS APPR./L56 (M202)*": nuova voce paga per versamento arretrati contributi CIGS per apprendisti e dipendenti qualificati da apprendistato professionalizzante carico ditta.

La voce paga non compare nel cedolino ma viene utilizzata per il riporto dell'imponibile e dei contributi con il codice UNIEMENS M202 e verrà utilizzata per l'imputazione del costo ditta per i contributi versati. Nel movimento l'imponibile va riportato nella colonna "*Ore/gg*" e i contributi nella colonna "*Importo*"

**1787** "*ARR. CTR CIGS APPR./L56*": nuova voce paga per versamento arretrati contributi CIGS per apprendisti e dipendenti qualificati da apprendistato professionalizzante carico dipendente.

La voce paga viene riportata nel cedolino per la trattenuta al dipendente e per l'aggiornamento dei contributi sociali/INPS versati (campi storici 042 e 077).

Nel movimento i contributi vanno riportati nella colonna "*Importo*". *(U12)*

# <span id="page-12-0"></span>**3. MESE FEBBRAIO**

## <span id="page-12-1"></span>**3.1. DATI TFR UNIEMENS**

Si riportano le modalità di compilazione dell'UNIEMENS in base alle istruzioni fornite dall'istituto. Si evidenzia che nel mese di febbraio nel supporto magnetico UNIEMENS deve trovare esposizione:

- saldo imposta sostitutiva 17%, anche se negativa (l'acconto è già stato calcolato ed esposto con il mese di dicembre); il totale viene esposto sia a livello di singolo dipendente sia a livello di totale azienda;
- rivalutazione fondo di tesoreria INPS per l'anno 2015 per ogni singolo dipendente;
- <span id="page-12-2"></span>residuo TFR al 31/12/2015 per ogni singolo dipendente.

#### **3.1.1 DITTA (FONDO TESORERIA INPS) - IMPOSTA SOSTITUTIVA 17% SULLA RIVALUTAZIONE TFR: RECUPERO SALDO IMPOSTA**

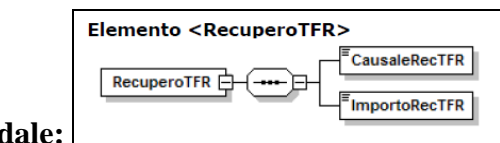

**Denuncia aziendale:** 

Con l'elaborazione del mese di febbraio, verrà recuperato il saldo d'imposta 17% sulla rivalutazione TFR maturata nell'anno precedente, delle quote TFR versate al Fondo Tesoreria INPS.

Il valore da recuperare è quanto storicizzato in anagrafica ditta videata 9, bottone "*Imposta TFR*", sezione "*Imposta sostitutiva sulla rivalutazione TFR*" , colonna "*Anno corrente*" al rigo "*di cui F.do tesoreria INPS*" sottostante il rigo "*Saldo (dovuto – acconto)*", come da dati divisi per posizione INPS presenti nell'apposito tasto.

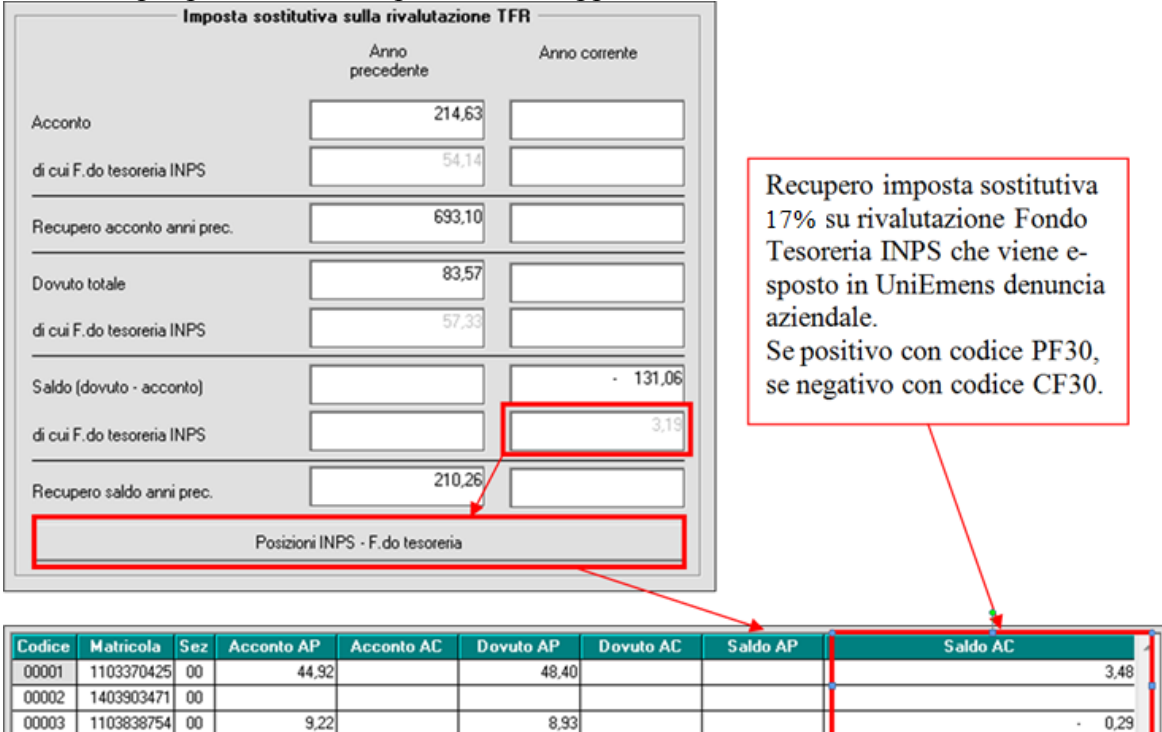

Per la gestione del saldo d'imposta verranno riportati nell'UNIEMENS i codici **PF30 o CF30,** nei Dati azienda, videata *Den. azienda*, griglia "*Recupero TFR*" */ Vers. TFR* per il riporto nel supporto magnetico nell'ambito dei dati previsti dall' **Elemento <Denuncia Aziendale>** :

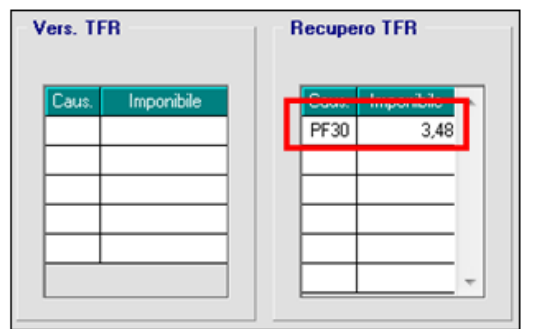

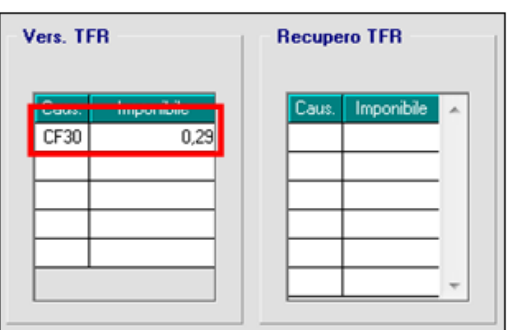

I codici a livello ditta sono quelli risultanti dal totale matematico dei singoli dipendenti, pertanto sarà presente o il recupero (PF30) o il versamento (CF30).

## **Si fa presente:**

- In presenza di accentramenti previdenziali viene considerato il dato da recuperare storicizzato nella SEDE.
- Se modificato il valore da recuperare nell'anagrafica ditta occorre modificare anche i valori storicizzati in anagrafica dipendente campo storico TFR 82 "*Recupero saldo imposta su riv. TFR a f.do Tesoreria INPS*".

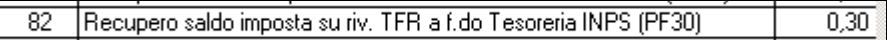

Infatti nella denuncia UNIEMENS di febbraio, per ogni dipendente dovrà essere dichiarato il saldo imposta 17%, pertanto i dati dovranno essere congruenti con quanto dichiarato nella ditta nel suo complesso e quanto riportato a livello di singolo dipendente.

 viene gestito in automatico il riporto in caso di saldo negativo (acconto maggiore del dovuto), come da specifiche sopra riportate, mentre rimane *a cura Utente la compilazione dell'UNIEMENS per le ditte mancanti in anno corrente. Si ricorda la presenza della stampa 23) elenco ditte mancanti in anno corr….*

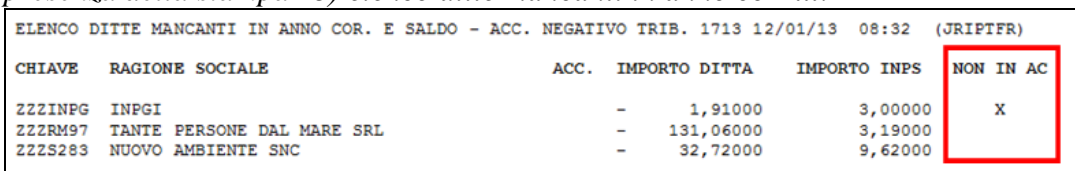

## *3.1.1.1 PROSPETTO CONTABILE*

I valori complessivi sono presenti nella sezione "*Oneri ditta*" con i codici:

- D0535 "*Rec. imp.ta riv. TFR f.do tes.*" recupero imposta su rivalutazione TFR per quote versate al fondo Tesoreria INPS, codice UNIEMENS PF30;
- D0536 "*Rest. imp.ta riv. TFR f.do tes.*" restituzione imposta su rivalutazione TFR per quote versate al fondo Tesoreria INPS, codice UNIEMENS CF30.

## *3.1.1.2 RIEPILOGO MENSILE*

I valori complessivi sono presenti nella sezione "*Riepilogo contributi*" con i codici:

 CRTES "*Recupero TFR da f.do tes.*" recupero imposta su rivalutazione TFR per quote versate al fondo Tesoreria INPS, codice UNIEMENS PF30;

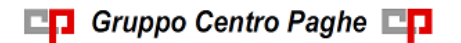

Circolare mensile febbraio 2016

 CATES "*Rest. TFR a f.do tes. (CF30)*" restituzione imposta su rivalutazione TFR per quote versate al fondo Tesoreria INPS, codice UNIEMENS CF30.

#### <span id="page-14-0"></span>**3.1.2 DIPENDENTE (FONDO TESORERIA INPS) - IMPOSTA SOSTITUTIVA 17% SULLA RIVALUTAZIONE TFR: RECUPERO SALDO IMPOSTA**

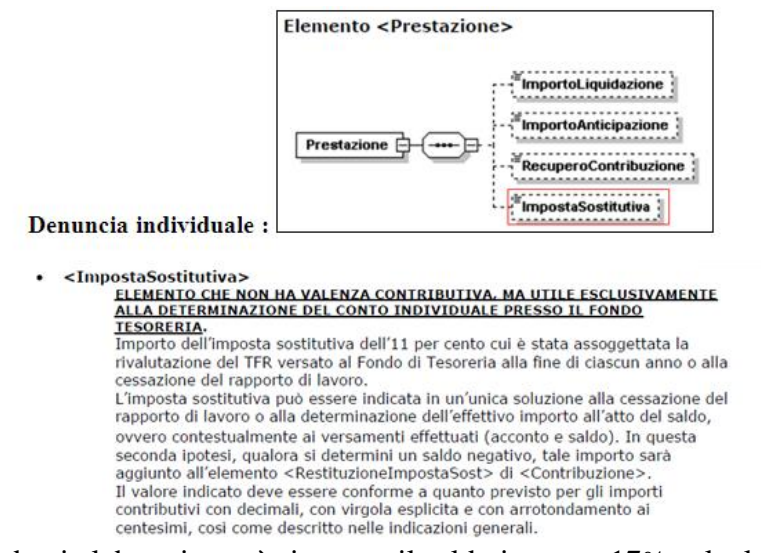

Per tutti i dipendenti elaborati, verrà riportato il saldo imposta 17% calcolato sulla rivalutazione dell'anno precedente come storicizzato nel campo storico TFR 82 (l'acconto è già stato calcolato ed esposto con la denuncia di dicembre), in base al segno ivi riportato:

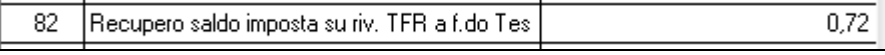

Recupero saldo imposta su riv. TFR a f.do Tes  $\overline{0.29}$ 82  $\mathcal{L}^{\mathcal{A}}$ 

in UNIEMENS del mese di febbraio nella *Denuncia individuale*, videata 10 *Mese TFR*: - se valore in cstfr 82 positivo in sezione "*Prestazione*", casella "*Imposta sost*":

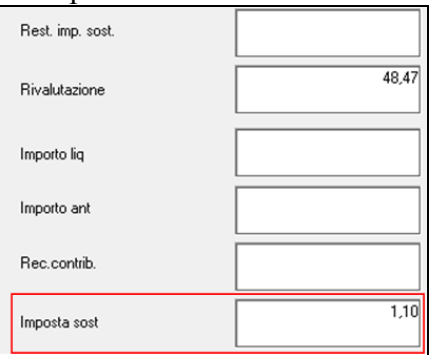

- se valore in cstfr 82 negativo in sezione "*Contribuzione*", casella "*Rest. imposta sost.*":

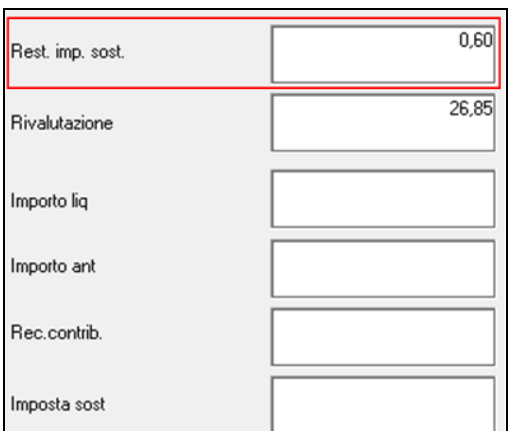

In presenza di dipendenti cessati nel 2016 con liquidazione del TFR a febbraio verrà sommato anche il campo storico TFR 75 (saldo imposta sostitutiva 17% calcolata sulle quote TFR versate al Fondo Tesoreria INPS al 31/12/2015).

Si ricorda che il totale dell'importo del saldo dell'imposta sostitutiva 17% viene inoltre riportato nell'**Elemento <DenunciaAziendale.**

#### <span id="page-15-0"></span>**3.1.3 DIPENDENTE (FONDO TESORERIA INPS) – RIVALUTAZIONE**

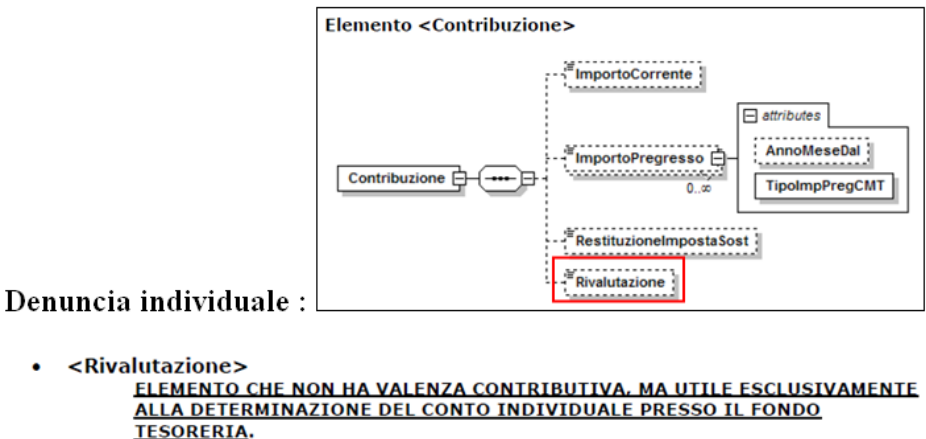

Importo relativo alla rivalutazione ex 2120 c.c. delle quote TFR versate al Fondo di Tesoreria, rilevata alla fine di ciascun anno, da indicare nella denuncia del mese di febbraio dell'anno successivo, ovvero rilevata alla cessazione del rapporto di lavoro, con onere a carico del Fondo di Tesoreria. L'importo della rivalutazione va indicato al lordo dell'imposta sostitutiva. Il valore indicato deve essere conforme a quanto previsto per gli importi contributivi con decimali, con virgola esplicita e con arrotondamento ai centesimi, così come descritto nelle indicazioni generali.

Per tutti i dipendenti elaborati, verrà riportato quanto presente nel campo storico TFR 91:

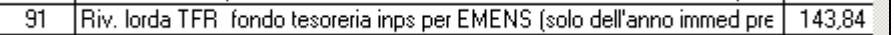

in UNIEMENS del mese di febbraio nella *Denuncia individuale*, videata 10 *Mese TFR*, sezione "*Contribuzione"*, casella "*Rivalutazione*":

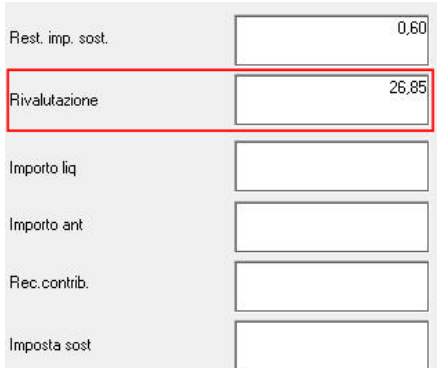

In presenza di dipendenti cessati nel 2016 con liquidazione del TFR a febbraio verrà sommato anche il campo storico TFR 74 (rivalutazione calcolata sulle quote TFR versate al Fondo Tesoreria INPS al 31/12/2015).

## <span id="page-16-0"></span>**3.1.4 DIPENDENTE (TUTTI) – RESIDUO TFR AL 31/12 AP**

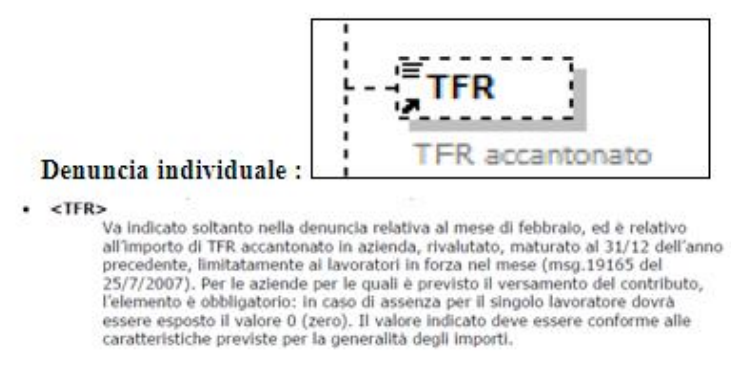

Per calcolare il TFR a.p. residuo da indicare in UNIEMENS del mese di febbraio nella *Denuncia individuale*, videata 10 *Mese TFR*, casella "*TFR accant.*".

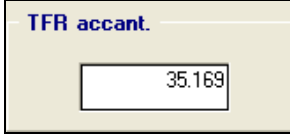

per i dipendenti in forza vengono effettuate le seguenti operazioni: \* campi storici tfr  $1 - 3 - 95 - 5 - 8$ 

#### Esempio

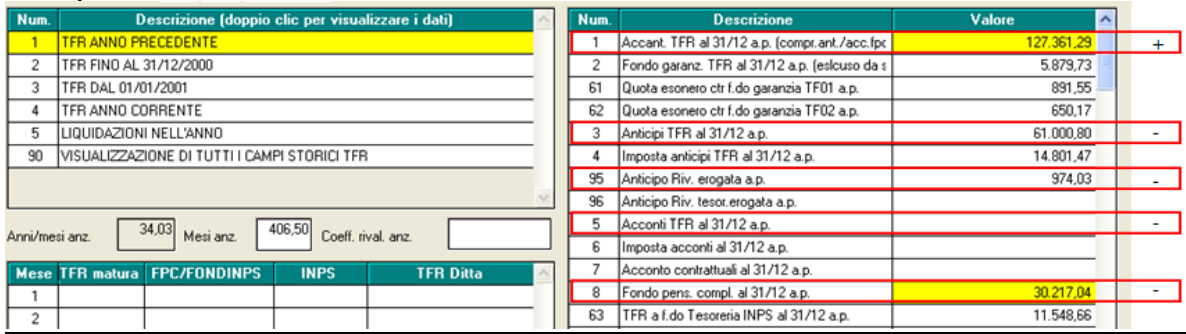

*CALCOLO:* 127361,29 – 61000,80 – 974,03 – 0 - 30217,04 = 35169,42 (l'importo come standard per il flusso UNIEMENS, viene arrotondato).

Secondo istruzioni UNIEMENS in caso di assenza del dato viene riportato "0" (non verrà visualizzato nulla nel campo sopra citato, ma sarà presente nel file xml).

## <span id="page-17-0"></span>**3.1.5 DIPENDENTI CESSATI – RIPORTO AUTOMATICO**

Per tutti i dipendenti cessati a gennaio che risultano cessati nella mensilità di febbraio (*pos. "C"*) o per i dipendenti cessati a dicembre anno precedente con liquidazione TFR sospesa o con TFR liquidato nella mensilità di gennaio, la procedura creerà durante le elaborazioni del bollato di febbraio l'anagrafica in UniEmens. Il dipendente verrà inquadrato con le qualifiche previste riportando nel campo "TipoLavStat" il codice "NR00", nessun dato contributivo o retributivo ad eccezione dei dati TFR che verranno riportati nelle stesse modalità esposte nei paragrafi precedenti.

I dipendenti cessati verranno riportati se la ditta viene elaborata nel mese di febbraio. Nel caso in cui l'Utente voglia inibire il riporto automatico dell'anagrafica, inserire l'opzione "*Rip. su UniEmens*" presente in videata "1B" dipendente. *(U12)*

Circolare mensile febbraio 2016

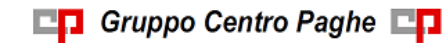

# <span id="page-18-0"></span>**4. CERTIFICAZIONE UNICA 2016 (REDDITI 2015) – AN-NO PRECEDENTE**

# <span id="page-18-1"></span>**4.1. UTILITY CU**

## <span id="page-18-2"></span>**4.1.1 IMPORT DA CERTIFICAZIONI E COMPENSI**

L'attività di importazione relativa ai dati anagrafici dei percettori è stata modificata in modo da riportare le informazioni riguardanti il domicilio fiscale (a 01/01/2015 e 01/01/2016) solamente nel caso in cui il percettore presenti registrazioni di lavoro autonomo con causale "N". Questo in ottemperanza a quanto previsto nelle istruzioni di compilazione della CU diffuse dall'Agenzia delle Entrate.

*(U36)*

# <span id="page-19-0"></span>**5. SISTEMAZIONI E IMPLEMENTAZIONI**

## <span id="page-19-1"></span>**5.1. COOPERATIVE SOCIALI – GESTIONE FONDO SOLIDARIE-TÀ RESIDUALE**

Con l'Istituzione del Fondo solidarietà residuale, ex art.3, comma 19, L. n. 92/2014, erano state stabilite alcune regole relative al versamento, tra le quali il fatto che il contributo, raccolto dall'INPS, non sarebbe stato oggetto di riduzioni o incentivi sulla contribuzione (circ. INPS n°100/2014). Per cui il versamento al Fondo, 0,50% totale suddiviso per un terzo carico dipendente e due terzi ditta, veniva sempre escluso da ogni forma di sgravio impostato in archivio.

In accordo con quanto pubblicato con l'interpello n. 5/2015, per le cooperative sociali viene modificata la gestione di tale esclusione, per la sola categoria dei lavoratori svantaggiati, identificabili in procedura per la presenza del tipo rapporto "19" o "29". Per cui per tutti i lavoratori con tale tipo rapporto il programma non calcolerà il contributo. Calcolando di fatto una contribuzione INPS pari a zero. *(U04)*

# <span id="page-19-2"></span>**5.2. DIRIGENTI**

Con il presente aggiornamento viene automatizzato il conguaglio per contribuzione a Fondo Pensione Complementare per Dirigenti con massimale annuo nel caso di dirigenti nominati in corso d'anno, non sarà pertanto più necessario cancellare o variare campi storici.

Viene inoltre implementato il programma nel caso della verifica del minimo annuo previsto per alcuni Fondi Pensione Complementare per dirigenti.

## <span id="page-19-3"></span>**5.2.1 DIRIGENTI NOMINATI IN CORSO D'ANNO**

Ai dirigenti Industria ed API nominati in corso d'anno, con versamento contributi ai seguenti fondi:

Previndai, Previndapi, Swiss Life, Prevint, Previp, Previline, F.P. Dir.March

verrà effettuata la verifica del massimale annuo in base alla data di qualifica presente in anagrafica dipendente videata 2.

Se data qualifica con lo stesso anno per le elaborazioni i dati relativi al conguaglio verranno rilevati a partire dal mese della data di qualifica.

Ad esempio dirigente nominato il 1° febbraio 2016 (videata 2 casella "*Qualifica*" con data 01/02/2016)

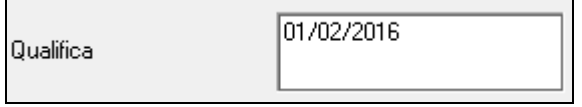

i dati utili al conguaglio verranno rilevati a partire dal mese di febbraio, ovvero.

 Gli imponibili TFR verranno rilevati a partire dal mese di febbraio da campi storici 084 in poi.

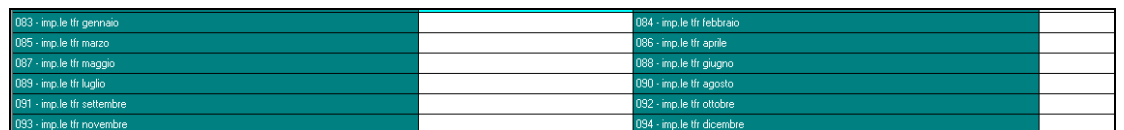

 I versamenti a Fondo Pensione Complementare verranno rilevati a partire dal mese di febbraio da anagrafica dipendente videata  $10 \rightarrow$  scelta "*Dati FPC*" in griglia a partire dal mese di febbraio.

Per la corretta lettura dei contributi versati al Fondo Pensione Complementare verrà verificato nella griglia alla colonna "*Gruppo ente*" che il codice presente sia lo stesso dell'ente F.P.C. per dirigente applicato in videata 10.

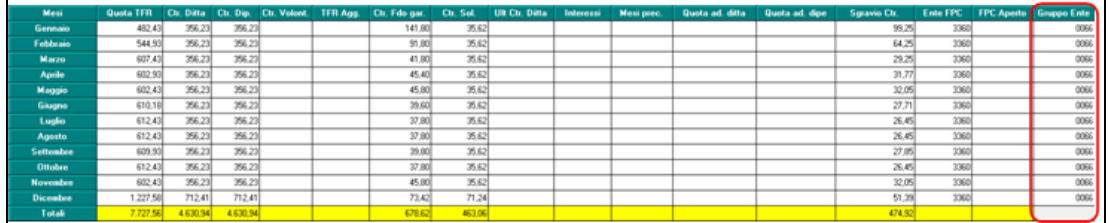

Ad esempio gli enti PREVINDAI hanno impostato il gruppo ente 0066 per cui nella griglia alla colonna "*Gruppo ente*" vengono verificati i mesi con codice 0066.

In presenza di versamento a più enti F.P.C. i valori verranno rilevati da anagrafica dipendente videata 10 → scelta "*Dati FPC*" → bottone "*FPC enti*".

**ATTENZIONE**: nel caso di cambio qualifica da Dirigente Full Time a Dirigente Part Time la data di qualifica innescherà il conguaglio come sopra indicato. Per l'elaborazione per questa casistica si consiglia di cancellare la data di qualifica e di riportarla nell'anagrafica dopo l'elaborazione.

## <span id="page-20-0"></span>**5.2.2 DIRIGENTI: CONTRIBUTO MINIMO PREVINDAI / PREVINT / PRE-VINDAPI**

### **Fondo Pensione Complementare PREVINDAI / PREVINT**

Per i dirigenti con più di 6 anni di anzianità presso l'impresa spetta un livello minimo annuo di contribuzione a carico dell'azienda che a partire dal 2013 è pari a 4.800,00, la verifica dei contributi già versati verrà effettuata da anagrafica dipendente videata 10  $\rightarrow$ scelta "*Dati FPC*" in griglia alla colonna "*Ctr. ditta*".

Il campo storico 291 prima "*Contribuzione previndai a carico di*tta" ora "*Alterazione ctr previndai carico ditta*" non verrà più valorizzato con i contributi carico ditta F.P.C. ma potrà essere utilizzato in alterazione al conteggio automatico.

Per i dirigenti che superano i 6 anni di anzianità in corso d'anno rimane a cura Utente l'indicazione dei mesi di contribuzione per il conteggio del limite annuo.

Si ricorda che la data di anzianità per la verifica dei 6 anni è quella indicata in anagrafica dipendente videata 2 nella casella "*Data nomina dirig.*".

### **Fondo Pensione Complementare PREVINDAPI**

Per i dirigenti spetta un livello minimo annuo di contribuzione a carico dell'azienda che a partire dal 2014 è pari a 4.800,00, la verifica dei contributi già versati verrà effettuata da anagrafica dipendente videata  $10 \rightarrow$  scelta "*Dati FPC*" in griglia alla colonna "*Ctr. ditta*". Il campo storico 291 prima "*Contribuzione previndai a carico di*tta" ora "*Alterazione ctr previndai carico ditta*" non verrà più valorizzato con i contributi carico ditta F.P.C. ma potrà essere utilizzato in alterazione al conteggio automatico.

Per i dirigenti che superano i 6 anni di anzianità in corso d'anno rimane a cura Utente l'indicazione dei mesi di contribuzione di contribuzione per il conteggio del limite annuo. Si ricorda che la data di anzianità per la verifica dei 6 anni è quella indicata in anagrafica dipendente videata 2 nella casella "*Data nomina dirig.*". *(U12)*

# <span id="page-21-0"></span>**5.3. ESTENSIONE CIGO/CIGS APPRENDISTATI PROFESSIONA-LIZZANTI**

## <span id="page-21-1"></span>**5.3.1 QUALIFICATI DA APPRENDISTATO CON AGEVOLAZIONE**

Per gli apprendistati professionalizzanti qualificati al termine dell'apprendistato che usufruiscono per un anno della stessa contribuzione prevista in apprendistato è prevista la contribuzione per CIGO / CIGS (qualifica1 UNIEMENS R o W).

Il dipendente qualificato da apprendistato professionalizzante viene identificato se in anagrafica dipendente videata 7 ha la casella "*Ex. app. prof.*" impostata con "*S*"

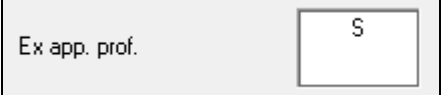

La contribuzione CIGO / CIGS viene innescata in base all'aliquota impostata in ditta se presenti gli enti CIGO / CIGS.

Con il presente aggiornamento in caso di cambio qualifica da apprendista professionalizzante a dipendente qualificato con contribuzione come apprendista in automatico verrà compilato la casella "*Ex. app. prof.*" con "*S*" in anagrafica dipendente videata 7 per l'innesco della contribuzione CIGO / CIGS.

Il dipendente viene identificato con apprendistato professionalizzante se nell'apprendistato applicato la casella "*Tipologia app.*" è impostata l'opzione **B** "*Apprendistato professionalizzante*", evidenziato nell'immagine di seguito riportata.

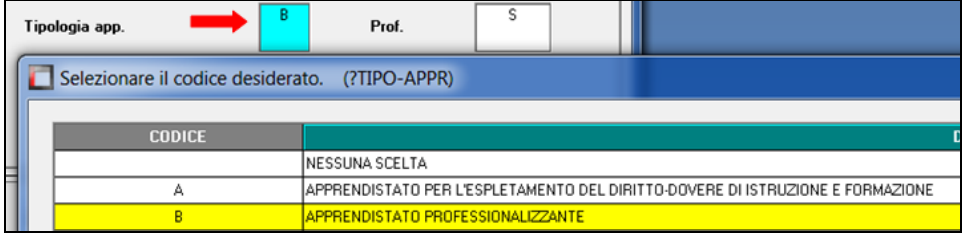

Si ricorda che la tipologia dell'apprendistato può anche essere alterato in anagrafica dipendente videata 5  $\rightarrow$  sezione "*Apprendistato*" nella casella "*Tipo*".

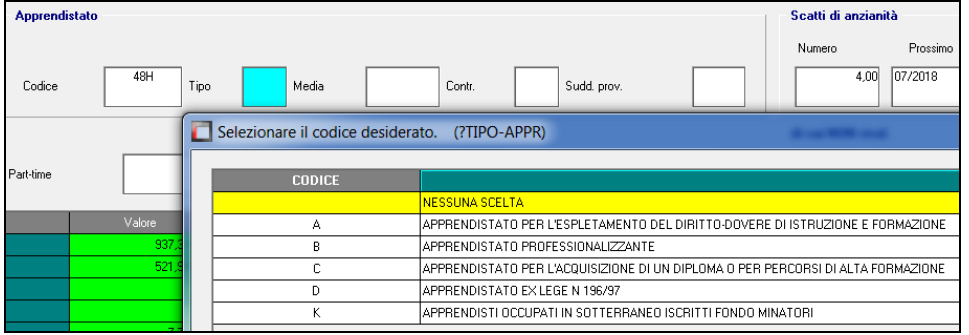

La compilazione della citata casella sia per i cambi qualifica manuali, con apposita utility, sia per i cambi qualifica automatici da elaborazione del bollato.

22

Circolare mensile febbraio 2016

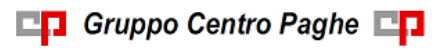

## **5.3.2 PERIODO PREGRESSO SETTEMBRE - DICEMBRE 2015**

<span id="page-22-0"></span>Gli arretrati per contributi CIGO / CIGS, periodo da settembre a dicembre 2015, potranno essere versati entro il terzo mese successivo a quello di emanazione del messaggio INPS nr. 24 del 05/01/2016.

Con il presente aggiornamento viene rilasciato utility per il conteggio degli arretrati per apprendistati professionalizzanti e dipendenti qualificati che usufruiscono per un anno della stessa contribuzione prevista in apprendistato (qualifica1 UNIEMENS R o W).

In "*Utility anno corrente*" "*Aggiorna bis*" è presente la scelta 15 "*Calcolo arretrati ctr CIG per apprendisti e qualificati L. 56*".

Tale utility potrà essere utilizzata per calcolare gli arretrati da settembre 2015 a dicembre 2015.

Per la corretta applicazione della seguente utility dovranno essere presenti gli archivi di fusione per i mesi da settembre 2015 a dicembre 2015.

Accedendo all'utility verrà visualizzata la seguente videata dove in griglia verranno riportate solamente le ditte con apprendisti o dipendenti qualificati con contributi CIGO / CIGS e se in ditta applicata aliquota con enti per contribuzione CIGO / CIGS.

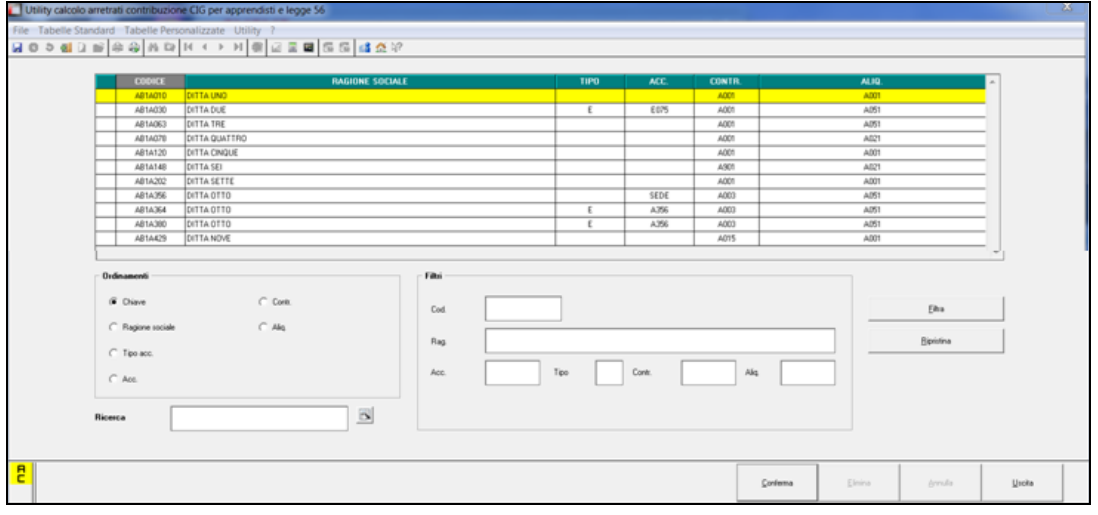

Le ditte esposte se in archivio anno corrente presentano le seguenti caratteristiche.

 Se la ditta applica aliquota contributiva con enti per CIGO / CIGS. Viene verificata l'aliquota applicata nella posizione INPS abbinata al dipendente o in ditta.

Anagrafica ditta videata 2  $\rightarrow$  scelta "*Posizioni INPS*" in griglia nella colonna "*Aliquota*" viene verificato l'aliquota impostata

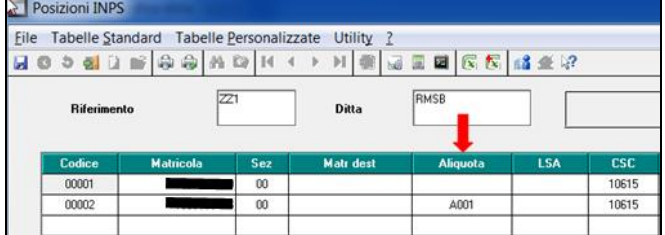

se in riferimento alla posizione INPS non è impostata l'aliquota viene verificato in anagrafica dita videata 5 l'aliquota imputata nella casella "*Cod. aliquota*".

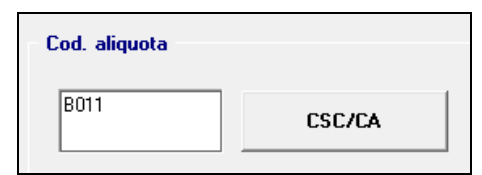

- Se dipendenti con qualifica di apprendista.
- Se dipendenti con qualifica di qualificato da apprendistato (qualifica R o W) e se in videata 7 la casella "*Ex app. prof.*" è valorizzata con "*S*".
- Se dipendenti con data di cambio qualifica nell'intervallo compreso dal mese corrente al mese di settembre 2015 e se la qualifica precedente era apprendista o dipendente qualificato da apprendistato.

Gli arretrati dei contributi CIGO / CIGS verranno calcolati in base all'aliquota applicata in ditta da archivi anno corrente come di seguito indicato.

 Se l'aliquota prevede la contribuzione a CIGO anche agli apprendisti professionalizzanti / qualificati da apprendistato verrà applicato e calcolato l'ente 1105 CIGO con le percentuali previste per la qualifica operai.

Ad esempio aliquota A021.

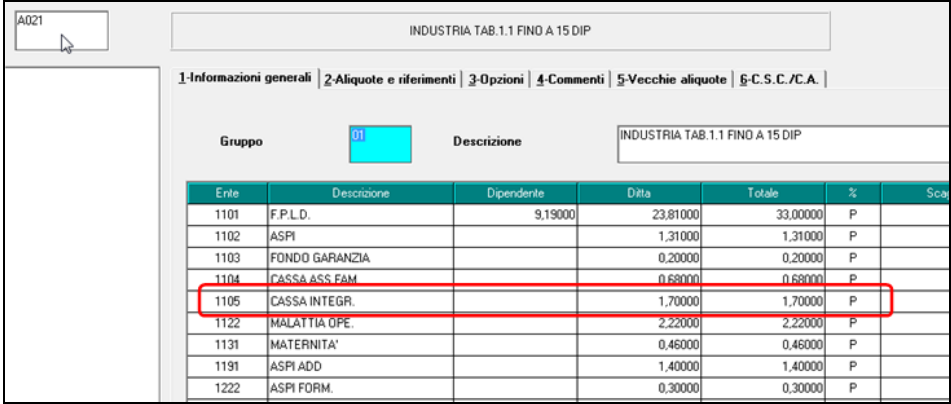

 Se l'aliquota prevede la contribuzione a CIGO e CIGS anche agli apprendistati professionalizzanti / qualificati da apprendistato verrà applicato e calcolato l'ente 1105 CIGO con le percentuali previste per la qualifica operai. Ad esempio aliquota A001.

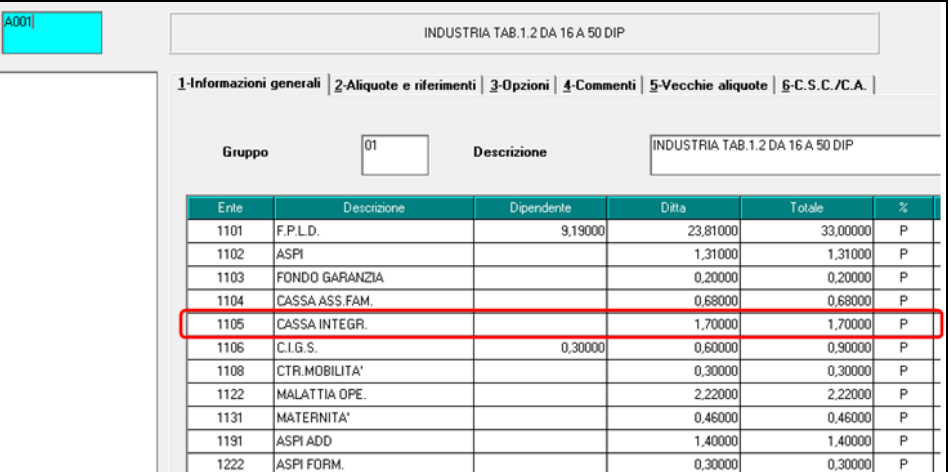

 Se l'aliquota prevede la contribuzione solo CIGS anche agli apprendistati professionalizzanti / qualificati da apprendistato verrà applicato e calcolato l'ente 1106 CIGS con le percentuali previste per la qualifica operai.

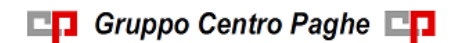

#### Ad esempio aliquota A062.

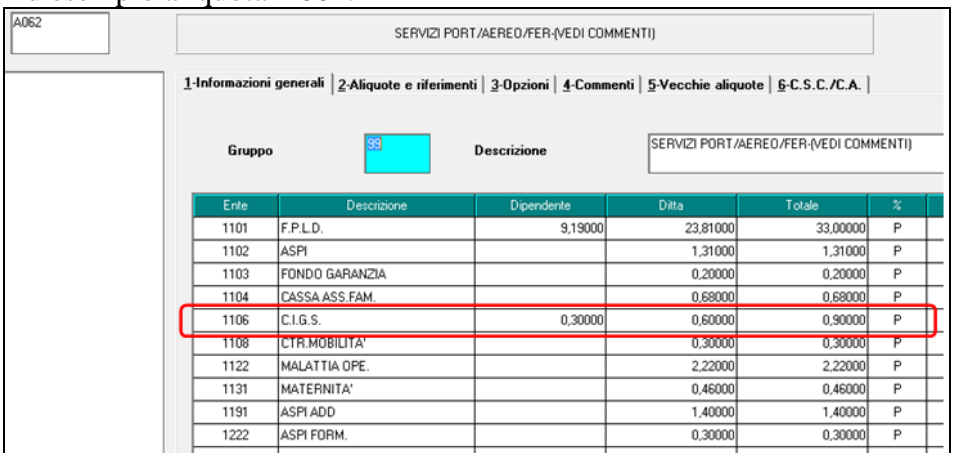

Selezionare la ditta interessata per procedere al calcolo degli arretrati, può essere selezionata una sola ditta per volta, e cliccare il bottone "*Conferma*"

Cliccando il tasto "*Conferma*" viene proposta nuova videata con i dipendenti interessati al calcolo degli arretrati.

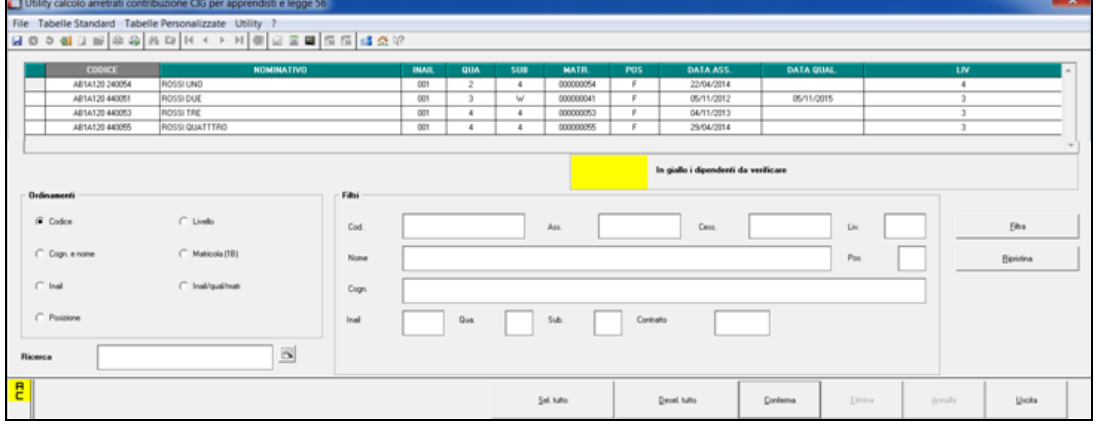

Con sfondo giallo vengono evidenziati i dipendenti da verificare ovvero dipendenti presenti in anno corrente con qualifica diversa da apprendista o da qualificato da apprendistato ma con data qualifica nell'intervallo compreso dal mese corrente al mese di settembre 2015 e se la qualifica precedente rilevata rientra nel qualificato da apprendistato i quali saranno da verificare se l'apprendistato era di tipo professionalizzante.

Selezionare i dipendenti interessati al calcolo degli arretrati e cliccare il bottone "*Conferma*", successivamente verrà visualizzato il seguente messaggio.

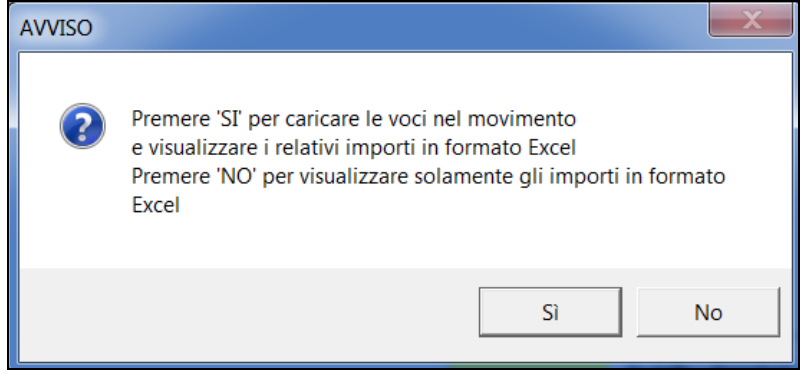

Cliccando "*SI*" viene prodotto foglio excel dei valori calcolati e nel movimento vengono caricate le voci paga per la contribuzione e riporto in DM10 / UNIEMENS. Cliccando "*NO*" viene solamente prodotto foglio excel dei valori calcolati.

Nel foglio excel viene riportato per ogni dipendente e per i 4 mesi di arretrato (da settembre a dicembre).

- *Qual. Inps mese*: viene riportata la qualifica INPS del mese indicato.
- *Imponibile mese*: viene riportato l'imponibile previdenziale del mese indicato.
- *Ctr. Dip. mese*: viene riportato il contributo a carico dipendente.
- *Ctr. Dit. mese*: viene riportato il contributo a carico ditta.

Alla fine di ogni dipendente viene riportato la voce paga che potrà essere caricata nel movimento, cliccando "*SI*" nel messaggio.

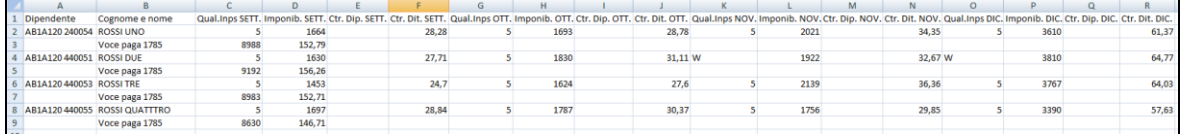

**Se arretrati per CIGO** alla fine di ogni dipendente verrà riportata la voce paga 1785 "*ARR. CTR CIG APPR./L56 (M201)*" con la somma degli imponibili e dei contributi dei 4 mesi di arretrato.

 La voce paga non compare nel cedolino ma viene utilizzata per il riporto dell'imponibile e dei contributi con il codice UNIEMENS M201 e verrà utilizzata per l'imputazione del costo ditta per i contributi versati.

Nel movimento l'imponibile viene riportato nella colonna "*Ore/gg*" e i contributi nella colonna "*Importo*"

Ad esempio se nel foglio excel viene riportata la voce paga 1785.

|                                                                    |                          |                               | $T\Omega$ escripto se nei rogno exect viene riportata la voce paga 1700. |  |       |         |        |                                                             |         |
|--------------------------------------------------------------------|--------------------------|-------------------------------|--------------------------------------------------------------------------|--|-------|---------|--------|-------------------------------------------------------------|---------|
|                                                                    |                          |                               |                                                                          |  |       |         |        |                                                             |         |
|                                                                    | <b>Dipendente</b>        |                               | Cognome e nome                                                           |  |       |         |        | Qual.Inps SETT. Imponib. SETT. Ctr. Dip. SETT. Ctr. Dit. SE |         |
|                                                                    | AB1A120 240054 ROSSI UNO |                               |                                                                          |  |       |         | 1664   |                                                             |         |
|                                                                    |                          |                               | Voce paga 1785                                                           |  | 8988  |         | 152,78 |                                                             |         |
| Nel movimento verrà caricata come da immagine di seguito riportata |                          |                               |                                                                          |  |       |         |        |                                                             |         |
| Pref.                                                              | Cod.                     |                               | <b>Descrizione</b>                                                       |  | Suff. | Ore/gg. |        | C.un./mag.                                                  | Importo |
|                                                                    | 1785                     | ARR. CTR CIG APPR./L56 (M201) |                                                                          |  |       | 8988.00 |        |                                                             | 152.78  |
|                                                                    |                          |                               |                                                                          |  |       |         |        |                                                             |         |

**Se arretrati per CIGS** alla fine di ogni dipendente vengono riportate le voci paga 1786 "*ARR. CTR CIGS APPR./L56 (M202)*" e 1787 "*ARR. CTR CIGS APPR./L56*" con la somma degli imponibili e dei contributi dei 4 mesi di arretrato.

- La voce paga 1786 non compare nel cedolino ma viene utilizzata per il riporto dell'imponibile e dei contributi con il codice UNIEMENS M202 e verrà utilizzata per l'imputazione del costo ditta per i contributi versati. Nel movimento l'imponibile viene riportato nella colonna "*Ore/gg*" e i contributi nella colonna "*Importo*"
- La voce paga 1787 viene riportata nel cedolino per la trattenuta al dipendente e per l'aggiornamento dei contributi sociali/INPS versati (campi storici 042 e 077). Nel movimento i contributi vengono riportati nella colonna "*Importo*".

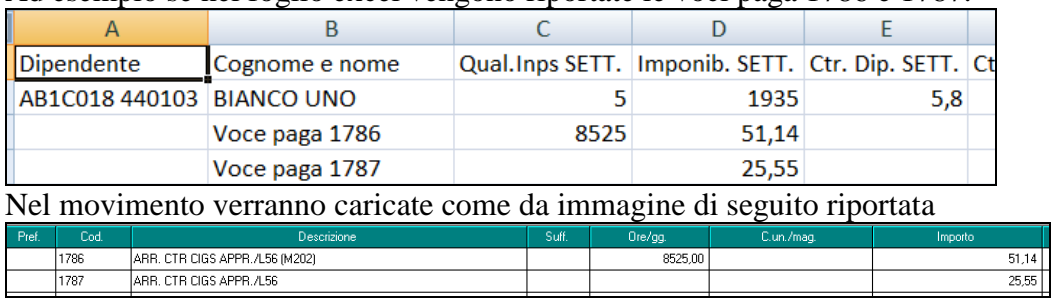

Ad esempio se nel foglio excel vengono riportate le voci paga 1786 e 1787.

Se lanciato l'utility più volte ed al messaggio è stato risposto "*SI*" le voci presenti nel movimento verranno sovrascritte.

### **ATTENZIONE**

 Nel calcolo degli arretrati vengono considerati solamente i dipendenti presenti nell'archivio anno corrente.

In UNIEMENS i contributi vanno dichiarati nella denuncia individuale INPS, pertanto i contributi vanno dichiarati in capo al diretto interessato e solo se lo stesso viene elaborato gli stessi potranno essere riportati nella denuncia UNIEMENS.

## <span id="page-26-0"></span>**5.3.3 ESEMPIO DI ELABORAZIONE ARRETRATI**

Di seguito si riporta un esempio di dipendente elaborato con arretrati per CIGS.

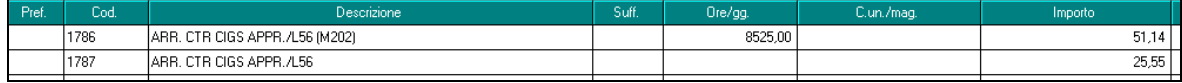

Nel cedolino del dipendente con voce paga 1787 vengono trattenuti i contributi per arretrati.

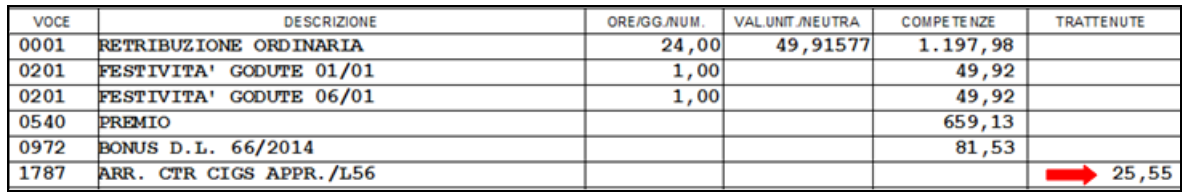

Nel DM10 i contributi arretrati dati dagli importi delle voci paga 1786 e 1787 verranno esposti con il codice M202.

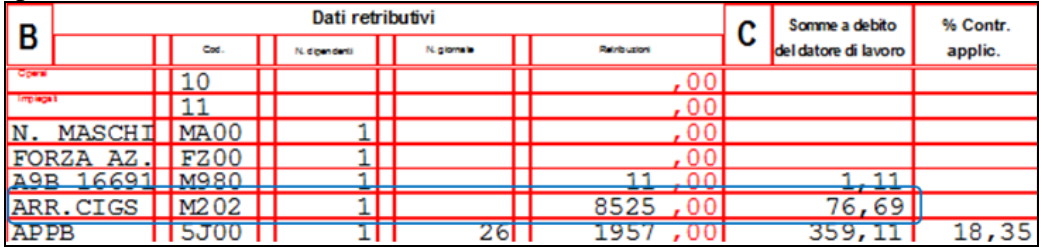

Nel prospetto contabile gli arretrati da voci paga 1786 e 1787 verranno esposti come di seguito indicato.

I contributi arretrati carico dipendente voce paga 1787 nella sezione "*Retribuzione e trattenute*" nel codice conto N0701 "*Cong. contr. Dip. INPS*".

I contributi arretrati a carico ditta voce paga 1786 nella sezione "*Oneri ditta*" nel codice conto D0101 "*Cong. oneri prev.li INPS Ditta*".

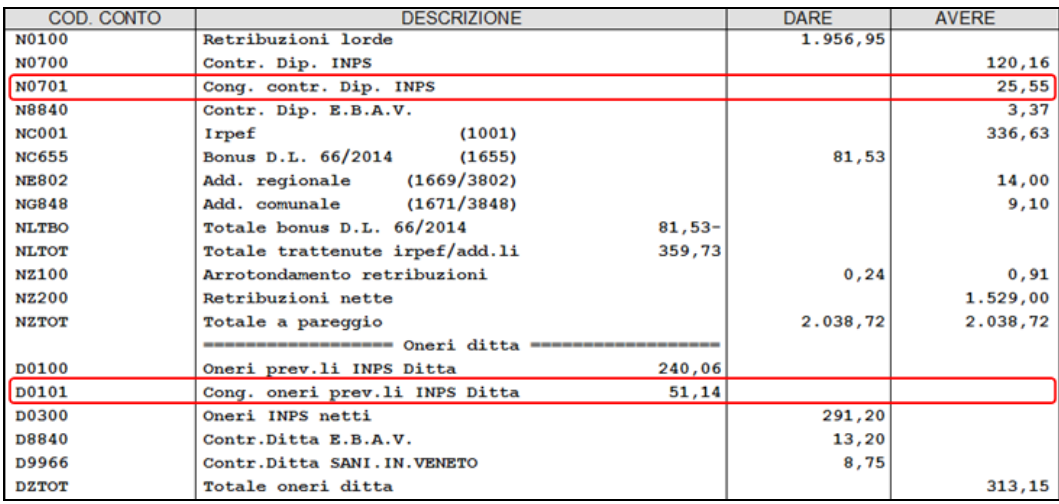

Nel riepilogo mensile gli arretrati da voci paga 1786 e 1787 verranno esposti nella sezione "*Riepilogo contributi*" nel codice conto CCTTA "*Conguaglio contributi INPS*".

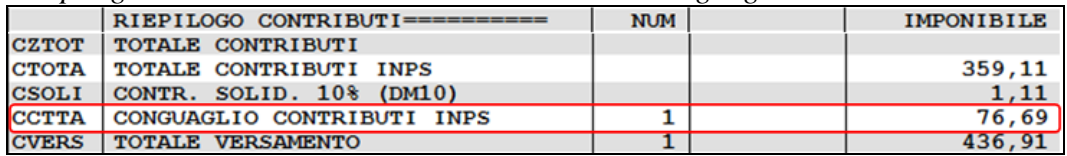

Nella denuncia UNIEMENS i contributi arretrati da voci paga 1786 e 1787 verranno riportati nella denuncia individuale INPS videata 7 nella griglia "*Altre a debito*".

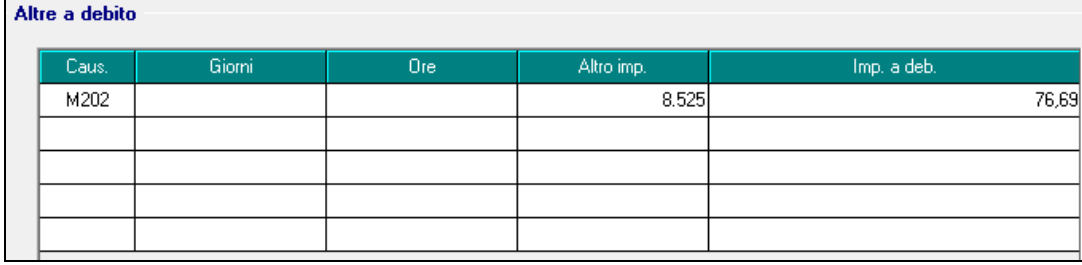

<span id="page-27-0"></span>*(U12)*

## **5.4. FONDO INTEGRATIVO SALARIALE**

Con messaggio INPS nr 548 del 08/02/2016 viene specificato che a partire da gennaio 2016 per la verifica della media occupazionale del semestre precedente dovranno essere considerati anche gli apprendisti.

Per i datori di lavoro che nel mese di gennaio 2016 risultano destinatari dell'obbligo alla contribuzione al fondo integrativo salariale per raggiungimento della media occupazionale con più di 15 dipendenti per effetto del conteggio anche degli apprendisti potranno regolarizzare il versamento del contributo ordinario relativo al mese di gennaio 2016 entro il terzo mese successivo all'emanazione del citato messaggio.

Con il presente aggiornamento viene modificato l'innesco della contribuzione dell'ente 1218 "*F.DO INT. SAL.*", l'innesco della contribuzione dell'ente per ditte con più di 15 dipendenti comprensivi anche degli apprendisti (D.Lgs 148/2015 art. 29) e se presente C.A.  $0J<sub>z</sub>$ 

Circolare mensile febbraio 2016

La verifica della media dei 6 mesi precedenti, da anagrafica ditta  $\rightarrow$  scelta "*Media occup*." in griglia,

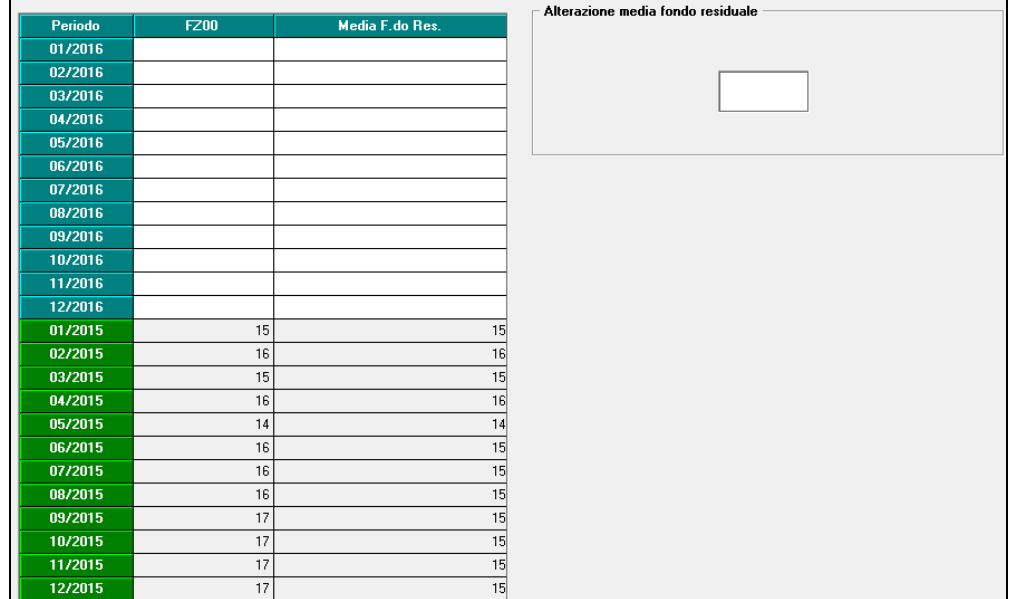

viene modificata rilevando i dati dalla colonna "*FZ00*", comprensiva degli apprendisti, e non più dalla colonna "*Media F.do Res.*" al netto degli apprendisti.

Si ricorda che l'ente 1218 va impostato in anagrafica ditta videata 5  $\rightarrow$  scelta "*Quote associative*" nella griglia "*Enti standard*" a cura Utente per le ditte interessate al versamento della contribuzione.

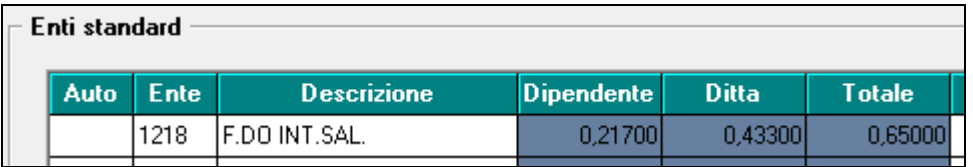

Per i datori di lavoro che nel mese di gennaio 2016 risultano destinatari dell'obbligo alla contribuzione al fondo integrativo salariale per raggiungimento della media occupazionale con più di 15 dipendenti per effetto del conteggio anche degli apprendisti si comunica che c**on apposito aggiornamento verranno rilasciati i programmi per la verifica della media occupazionale del semestre precedente includendo gli apprendisti** e se la stessa comporta il superamento di più di 15 dipendenti il ricalcolo dei contributi per Fondo integrativo salariale del mese di gennaio 2016. *(U12)*

# <span id="page-28-0"></span>**5.5. GESTIONE ESPOSIZIONE NETTO NEGATIVO**

La gestione della procedura paghe prevede che nel caso in cui ad un lavoratore in forza si presenti un netto negativo in busta paga, l'ammontare della somma a debito, venga riportata nel campo arrotondamento attuale. Il netto del cedolino viene riportato a zero.

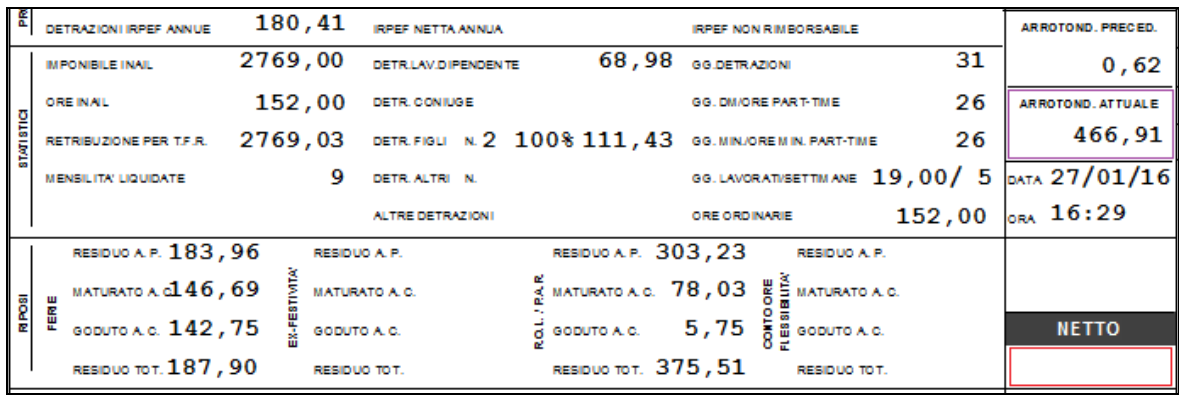

In questo modo il lavoratore non percepisce alcuna retribuzione, e la gestione del recupero dei crediti ditta avviene automaticamente con le elaborazioni delle mensilità successive.

In alcuni casi si è verificata la necessità di dover comunque esporre il valore negativo e per gestire tali esigenze sono state create delle apposite voci per attivare l'esposizione del negativo e gestire l'eventuale recupero.

#### <span id="page-29-0"></span>**5.5.1 GESTIONE ESPOSIZIONE NETTO NEGATIVO**

Per attivare l'esposizione come valore negativo nel campo "NETTO" l'Utente potrà utilizzare la voce "*2000 – ESPOSIZIONE NETTO NEGATIVO*" valorizzata con 1,00 nel campo importo. Tale voce oltre alla gestione delle esposizioni in cedolino storicizzerà l'importo negativo nel campo storico-2 22 "*gestione netto negativo dipendente*" in anagrafica dipendente. La storicizzazione dell'importo sarà con segno positivo.

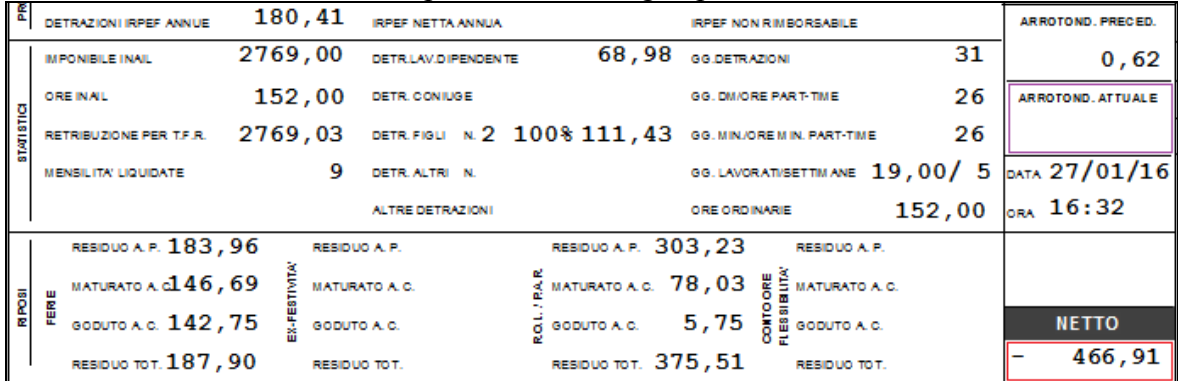

La voce dovrà essere inserita ogni qualvolta si presenti un netto negativo e si voglia l'esposizione dello stesso in cedolino.

#### <span id="page-29-1"></span>**5.5.2 GESTIONE RECUPERO DEL CREDITO INSORTO**

Dal mese successivo, come indicato sopra, il programma nel momento in cui il campo storico-2 22 in anagrafica dipendente sarà compilato gestirà il recupero automatico, esponendo nel cedolino del mese successivo la voce "*2001 – REC. NETTO NEGATIVO MESI PREC.*" portando in trattenuta sul netto l'importo contenuto nello storico. Lo storico-2 22 del dipendente verrà azzerato.

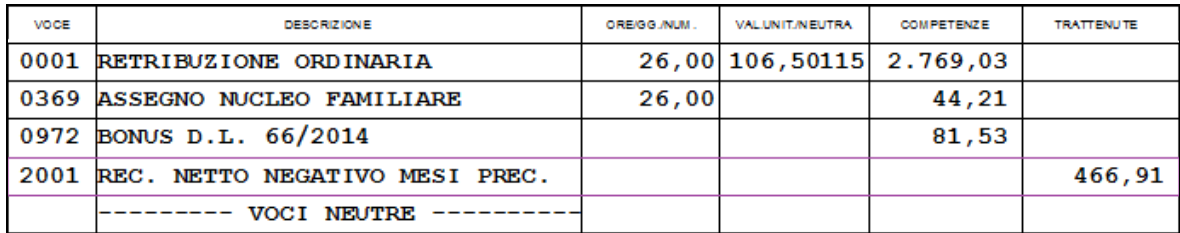

Va da sé che se il dipendente ha provveduto a saldare il credito vantato dall'azienda nei suoi confronti il mese dell'insorgere dello stesso o si sia proceduto diversamente per accordi differenti, sarà cura Utente procedere alla cancellazione dello storico-2 22 per non effettuare il recupero.

Inoltre se si decide di procedere al recupero parziale del debito del dipendente, l'Utente potrà inserire la voce "*2001*" nel corpo del movimento con l'importo desiderato, il programma in automatico stornerà la quota trattenuta. Anche in questo caso sarà cura Utente gestire i recuperi e la verifica che questi non superino quanto presente nello storico-2 22.

In ultima ricordiamo che presentando un netto negativo, che sia esposto come arrotondamento o direttamente come importo negativo nel campo "NETTO", il calcolo delle voci di assistenza fiscale a debito ed eventuali prestiti o cessioni del quinto verranno inibite automaticamente.

<span id="page-30-0"></span>*(U04)*

# **5.6. NETTO CONCORDATO – ALTERAZIONE IMPORTO STABI-LITO**

In procedura, anagrafica dipendente, quinta videata, netto concordato, è possibile impostare l'erogazione di una retribuzione netta costante ai dipendenti. Tale gestione prevede una serie di impostazioni tra le quali voci specifiche in trattenuta o competenza ed eventuali esclusioni dal computo del netto stabilito (es. assistenza fiscale). Una volta impostato il programma ogni mese procederà a stabilire la retribuzione lorda in accordo con il netto pattuito.

In alcuni casi potrebbe sorgere l'esigenza di alterare temporaneamente tale importo. L'Utente in queste situazioni doveva alterare quanto impostato in anagrafica per poi rettificare nuovamente il mese successivo.

Per gestire dinamicamente tale alterazione è stata creata una nuova voce paga "*2005 - AL-TERAZIONE NETTO CONCORDATO*". Tale voce inserita nel corpo del movimento permette di effettuare la determinazione del netto utilizzando l'importo inserito, non verificando quanto presente in anagrafica. Ovviamente tale voce deve essere inserita prima del calcolo del netto concordato effettuato durante l'inserimento dei movimenti. Ugualmente se presente nel movimento verrà considerata anche dalla funzione presente in utility anno corrente, aggiorna bis, "10) Calcolo netto concordato per ditta". Tale alterazione verrà cancellata il mese successivo e se non impostata nuovamente il programma tornerà ad utilizzare quanto presente in anagrafica dipendente.

Si fa presente che la voce opera solo ed esclusivamente per l'importo e non per le impostazioni. La presenza della sola voce non innesca il calcolo del netto concordato, il calcolo si innesca sempre e comunque se presenti i dati in anagrafica. In caso di variazioni o eliminazione della voce dal movimento si dovrà ripetere il calcolo del netto concordato per far acquisire al programma il nuovo importo. *(U04)*

## <span id="page-31-0"></span>**5.7. RIAPERTURA CONGUAGLIO DICEMBRE ANNO PRECE-DENTE: ENTRO IL 28 FEBBRAIO ANNO CORRENTE**

Si ricorda che è presente la possibilità di riaprire il conguaglio di dicembre, per la sola parte fiscale.

L'utility è composta da due fasi:

- Rielaborazione dei dipendenti a cui effettuare i conguaglio utilizzando la procedura "*Paghe mesi precedenti*";
- Caricamento dei risultati del conguaglio nella procedura paghe dei mesi di gennaio e/o febbraio.

Per le informazioni specifiche vedere help in utility ac*, Riapertura conguaglio dicembre ap*.

<span id="page-31-1"></span>*(U16)*

## **5.8. SISTEMAZIONE 'X' UNIEMENS - RIC1602C**

Al caricamento del presente aggiornamento è stata aggiornata in automatico la mappa INPS per quanto riguarda la presentazione dell'Uniemens per il mese di gennaio, temporaneamente sospesa: in base al fatto che sia o meno presente il dipendente nell'archivio Uniemens, vengono sbiancate o indicate le X nell'apposita mappa dipendente e ccc, rami INPS o DMA (Inpdap) o Collaborazioni; per i collaboratori (livello CCC) si ricorda che i mesi slittano al successivo se la ditta è posticipata

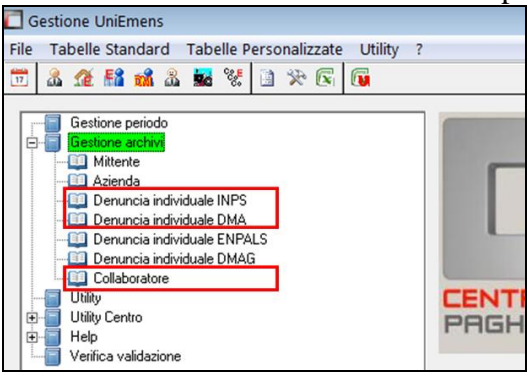

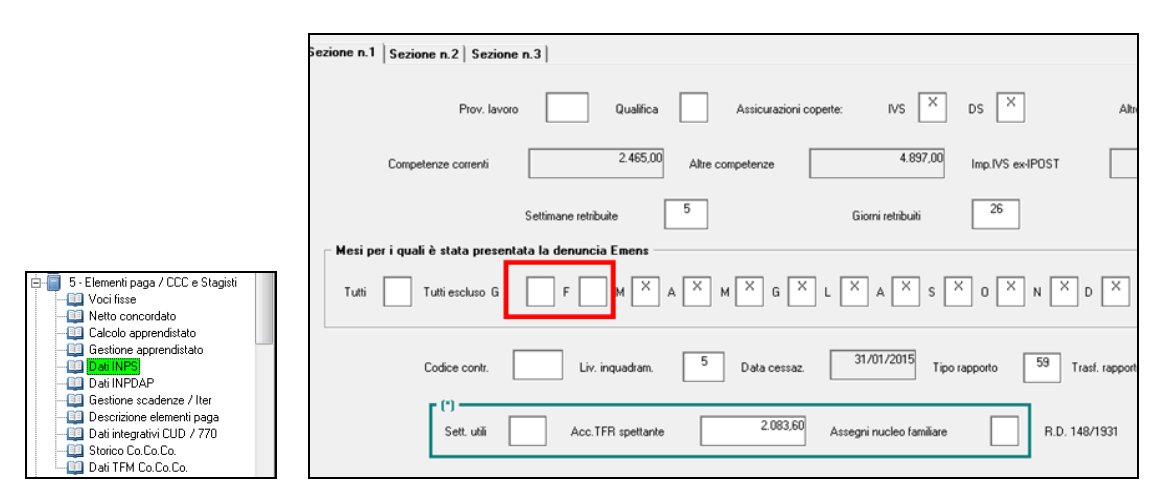

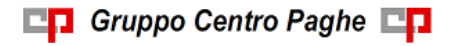

Circolare mensile febbraio 2016

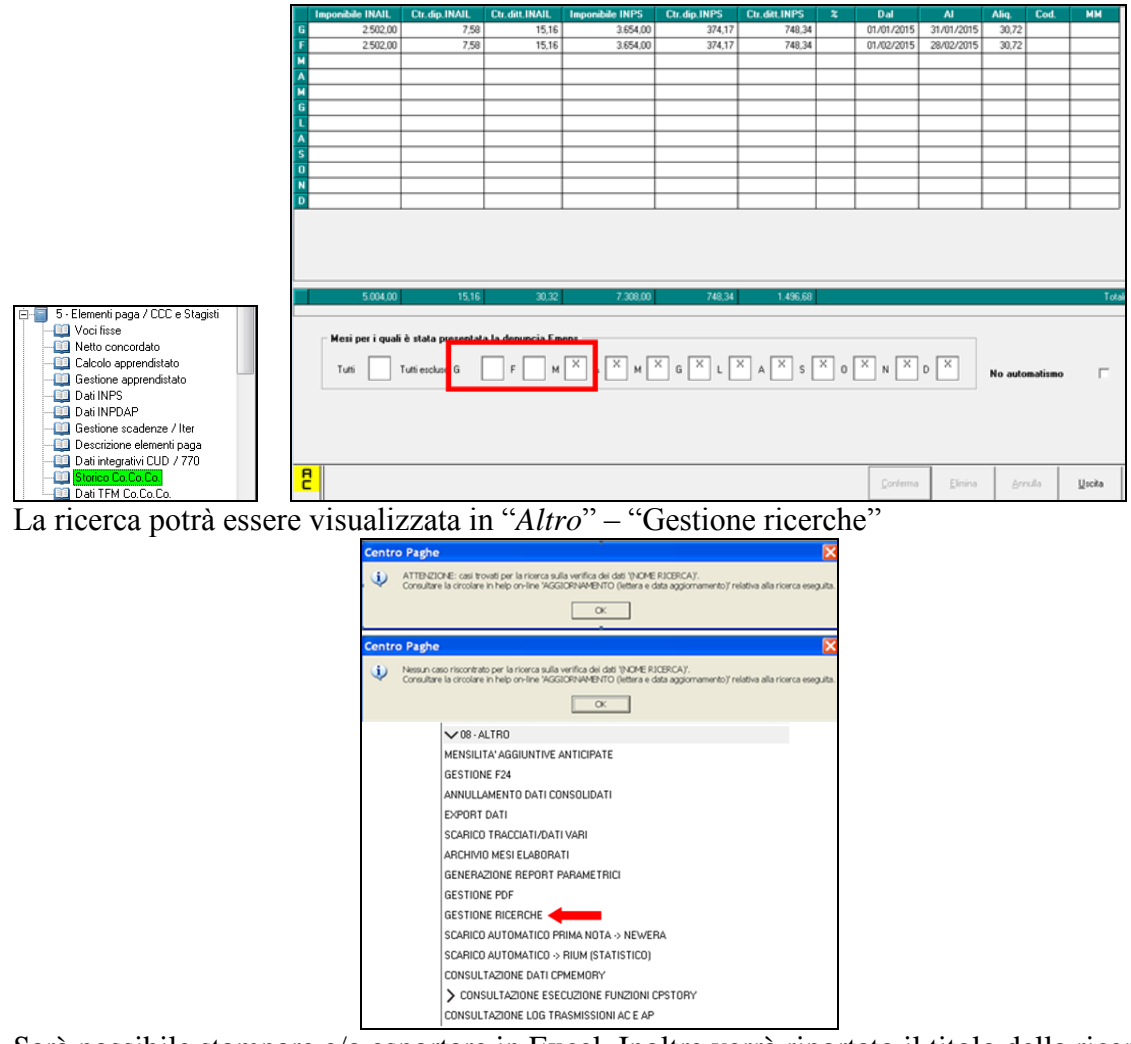

Sarà possibile stampare e/o esportare in Excel. Inoltre verrà riportato il titolo della ricerca e il nome dell'aggiornamento di riferimento, in modo da poter sempre collegare la ricerca all'argomento presente in HELP ON-LINE.

**In virtù del fatto che il caricamento è avvenuto in modo automatico, nella stampa vengono portati i dipendenti oggetto di variazione per eventuale verifica da parte dell'Utente.** 

*(U04)*

# <span id="page-33-0"></span>**6. GESTIONE UNIEMENS**

## <span id="page-33-1"></span>**6.1. NUOVA RELEASE 3.3**

A seguito della nuova release 3.2 del 12/02/2016 sono state apportate le modifiche come di seguito riportato.

## <span id="page-33-2"></span>**6.1.1 DENUNCIA DITTA**

#### *6.1.1.1 VIDEATA 4 : DENUNCIA AZIENDA 2*

#### **"ALTRE A DEBITO" – GRIGLIA**

La griglia contiene le informazioni relative alla contribuzione con causali non riconducibili a livello individuale e diverse dal contributo di assistenza contrattuale.

**COLONNA "CAUS."**: causale della partita a debito. Di seguito si riporta la nuova causale cui è stata variata la descrizione e nuova causale, evidenziate in rosso nell'immagine di seguito riportata.

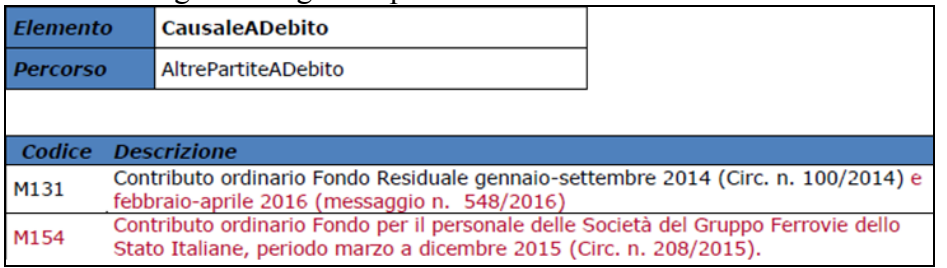

## <span id="page-33-3"></span>**6.1.2 DENUNCIA INPS: ANAGRAFICA DIPENDENTE**

# *6.1.2.1 VIDEATA 2 : DATI RETRIBUTIVI / CONTRIBUTIVI*

## **"TIPO LAVORATORE" – CAMPO**

Il campo identifica tipologie particolari di lavoratori. Di seguito si riportano i nuovi codici, evidenziato in rosso nella tabella di seguito riportata.

□<mark>口</mark> Gruppo Centro Paghe □**口** 

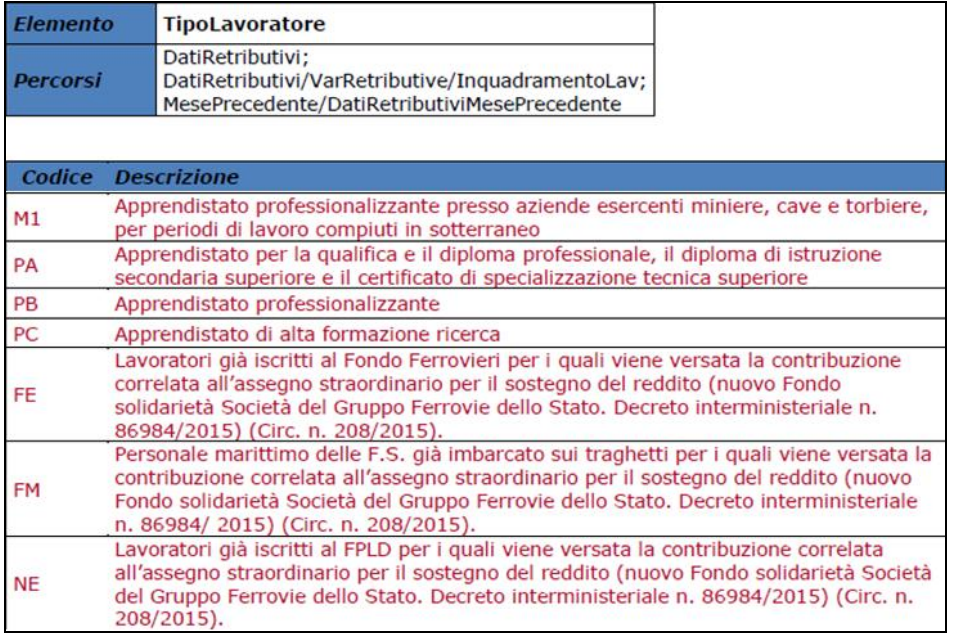

## *6.1.2.2 VIDEATA 7 : DATI VARI CONTR.*

## **"ALTRE A DEBITO" – GRIGLIA**

La griglia contiene le informazioni relative agli importi messi a debito, per causali diverse.

**COLONNA "CAUS."**: causale della somma posta a debito. Di seguito si riportano le nuove causali, evidenziate in rosso nella tabelle di seguito riportata.

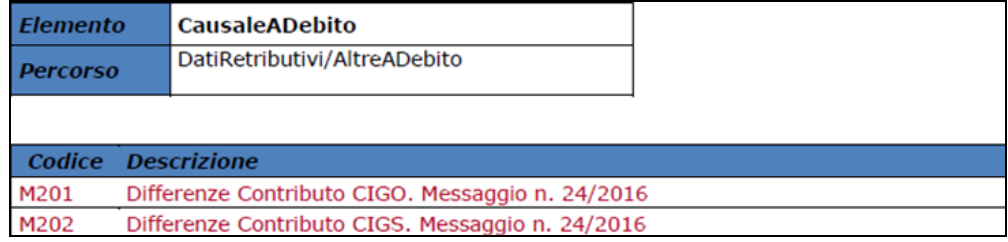

## *6.1.2.3 VIDEATA 8 : DATI PARTICOLARI*

#### **"CODICE CONVENZIONE" – SEZIONE**

La griglia contiene le informazioni relative alle convenzione bilaterale che prevedono versamenti su F24 e dettaglio mensile su UNIEMENS.

**CASELLA "CODCONV 1" E "CODCONV 2"**: codice che identifica la convenzione ed il versamenti su F24. Di seguito si riporta nuovo codice, evidenziato in rosso nella tabella di seguito riportata.

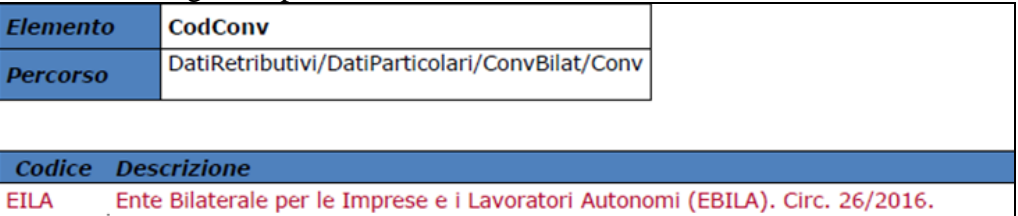

## *6.1.2.4 VIDEATA 9 : DESTINAZIONE TFR*

## **"CODICE FONDO COVIP" – CAMPO**

Il campo indica la forma di previdenza complementare scelta, il codice identificativo coincide con il numero di iscrizione all'albo COVIP. Di seguito si riportano i codici cui è stata variata la descrizione, evidenziati in rosso nella tabella di seguito riportata.

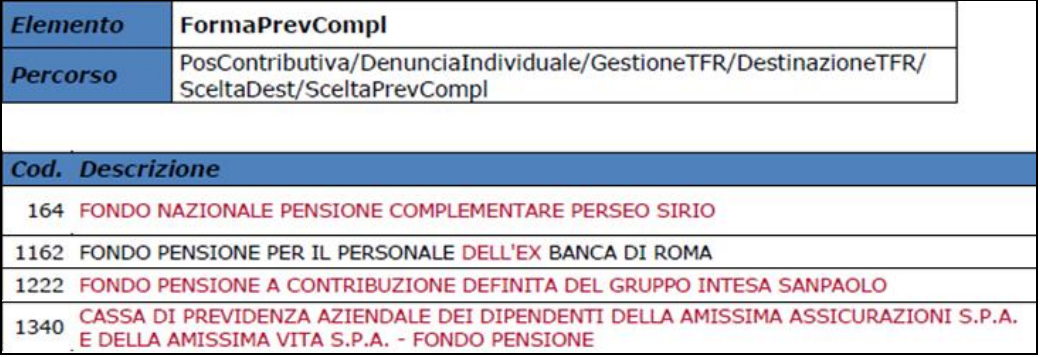

## <span id="page-34-0"></span>**6.1.3 DENUNCIA COLLABORATORE**

### *6.1.3.1 VIDEATA 1*

### **"TIPO RAPPORTO" – CAMPO**

Il campo per la valorizzazione del tipo rapporto.

Di seguito si riporta il nuovo codice, evidenziato in rosso nell'immagine di seguito riportata.

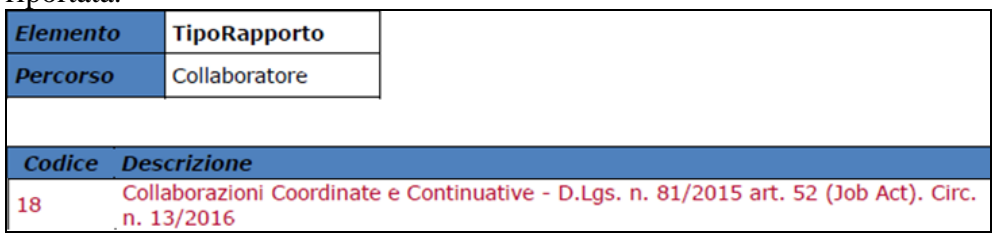

#### **"ALIQUOTA" – CAMPO**

Il campo per la valorizzazione della percentuale aliquota applicata.

Di seguito si riportano le percentuali previste per l'anno 2016 con variazione descrizione, evidenziate in rosso nell'immagine di seguito riportata.

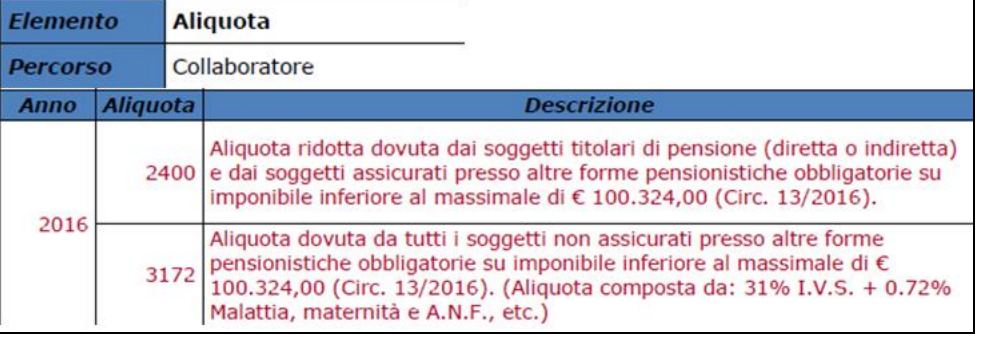

## <span id="page-35-0"></span>**6.1.4 HELP: VISUALIZZAZIONE DOCUMENTO TECNICO**

Nella funzione "*Help*" sono stati aggiornati i seguenti documenti tecnici:

- *Normativa UNIEMENS release 3.3.0 - 12/02/2016*: documento tecnico della release 3.3 del 12/02/2016.
- *Normativa UNIEMENS release 3.3.0 - Allegato Tecnico 3.3.0 – 12/02/2016*: allegato tecnico della release 3.3.0 del 12/02/2016 con le tabelle dei campi che prevedono codifiche prestabilite.<br> $\boxed{\frac{1}{\Box \vdash \blacksquare \blacksquare \blacksquare \blacksquare}}$

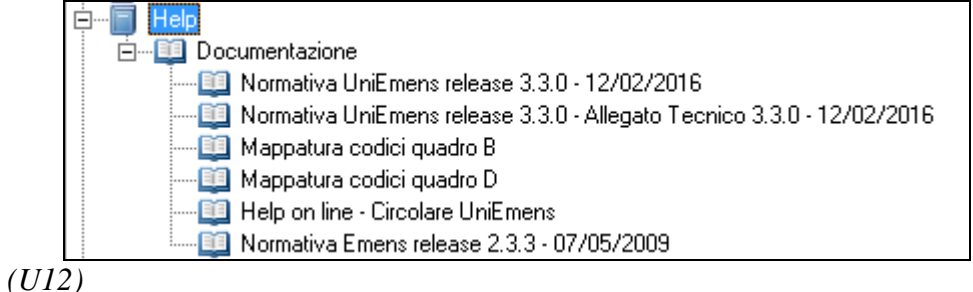

# <span id="page-36-0"></span>**7. RICERCHE MENSILI**

# <span id="page-36-1"></span>**7.1. FONDO DI SOLIDARIETA' RESIDUALE**

La seguente lista di ricerca "*RICERCA FONDO RESIDUALE - RICFONDORES*" per evidenziare le ditte che versano il contributo di solidarietà residuale o che potrebbero essere interessate al versamento del contributo.

La lista di ricerca riporta le ditte con le seguenti caratteristiche:

- se codice autorizzazione 0J e ente applicato 1218 "*F.DO SOL.RES.*";
- se codice autorizzazione 0J e media 6 mesi precedenti maggiore di 15;
- se l'aliquota applicata rientra nelle aliquote che potrebbero essere soggette al contributo di solidarietà residuale (per il dettagli delle aliquote si rimanda alla circolare di ottobre 2014) e media 6 mesi precedenti maggiore di 15.

La lista di ricerca per verificare le ditte con codice autorizzazione 0J, con impostato ente 1218 "*F.DO SOL.RES.*", per la verifica della media applicata nel mese di elaborazione con la media applicata nel mese precedente, se in base all'aliquota impostata ed avendo una media superiore a 15 potrebbe essere interessata al versamento della contribuzione.

- "*Matricola INPS*": viene riportata la matricola INPS della ditta.
- "*CA 0J*": se nella matricola INPS presente codice autorizzazione CA 0J nella colonna viene riportato il valore X.
- "*ALIQ*": viene riportato il codice aliquota applicato.
- "*ENTE*": viene riportato il codice ente 1218 "*F.DO SOL.RES.*" se impostato in anagrafica ditta / dipendente.
- "*MEDIA DIP.*": viene riportata la media dei 6 mesi precedenti relativa al mese di elaborazione.

Da febbraio 2016 (messaggio INPS nr 548 del 08/02/2016) la media verrà calcolata considerando anche gli apprendisti, da anagrafica ditta videata 9  $\rightarrow$  scelta "*Media occupazionale*" in griglia dalla colonna "*FZ00*".

 "*MEDIA PREC.*": viene riportata la media dei 6 mesi precedenti relativa al mese precedente di elaborazione.

Da febbraio 2016 (messaggio INPS nr 548 del 08/02/2016) la media verrà calcolata considerando anche gli apprendisti, da anagrafica ditta videata 9  $\rightarrow$  scelta "*Media occupazionale*" in griglia dalla colonna "*FZ00*".

• "*ALT MEDIA*": viene riportato il valore impostato in anagrafica ditta videata  $9 \rightarrow$  scelta "*Media occupazionale*" nella casella "*Alterazione media fondo residuale*", la seguente alterazione inibisce il controllo della media dei 6 mesi precedenti.

Di seguito si riporta un esempio della lista di ricerca.

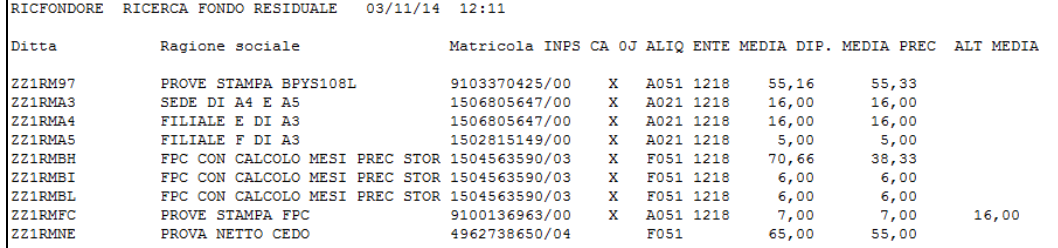

La ricerca potrà essere visualizzata in "*Altro*" – "Gestione ricerche"

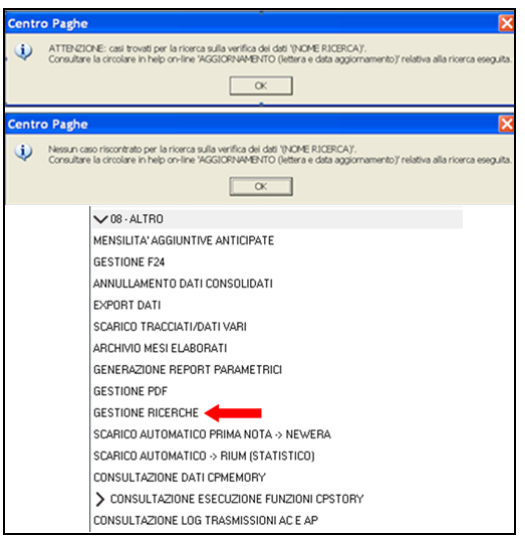

Sarà possibile stampare e/o esportare in Excel. Inoltre verrà riportato il titolo della ricerca e il nome dell'aggiornamento di riferimento, in modo da poter sempre collegare la ricerca all'argomento presente in HELP ON-LINE. *(U12)*

# <span id="page-37-0"></span>**7.2. RICCCCAU – RICERCA DITTE CON SOLO COLLABORATO-RI**

Si ricorda che per le ditte che hanno impostato la nuova gestione automatica dei collaboratori e che hanno solo collaboratori e/o dipendenti cessati per le quali non si deve procedere normalmente ad alcun bollato, l'aggiornamento delle anagrafiche e il riporto nel mese successivo avviene in automatico ad ogni inversione archivi tramite apposita ricerca che individuerà le ditte interessate ed in automatico verranno estratte per essere bollate nella funzione pacchetto ditta.

La bollatura di queste ditte comporta:

- Per le ditte posticipate la produzione del modello F24 in modo da poter versare i tributi entro il termine corretto. In questo caso non è più necessario effettuare la procedura di Stampa del modello F24 per ditte cessate perché il modello uscirà in automatico facendo il pacchetto ditta.

### **Attenzione: questa funzione non comporta l'elaborazione di alcun cedolino e quindi non viene considerato alcun costo aggiuntivo.**

Per le ditte attuali non verrà prodotta alcuna stampa o tutt'al più stampe di mero controllo quale ad esempio ditte senza csc o posizione inps.

La ricerca potrà essere visualizzata in "*Altro*" – "Gestione ricerche"

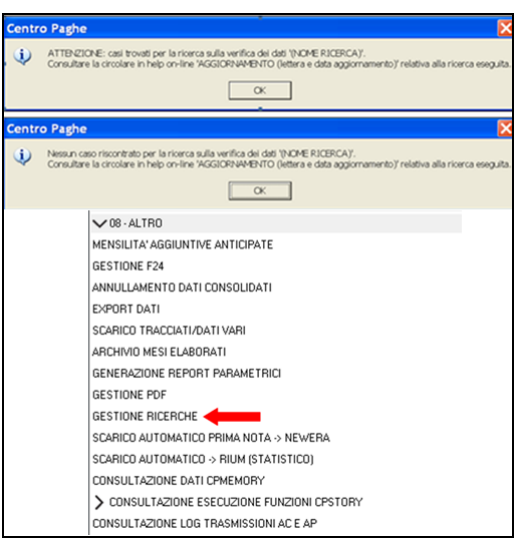

Sarà possibile stampare e/o esportare in Excel. Inoltre verrà riportato il titolo della ricerca e il nome dell'aggiornamento di riferimento, in modo da poter sempre collegare la ricerca all'argomento presente in HELP ON-LINE. *(U16)*

# <span id="page-38-0"></span>**7.3. ROL - MATURAZIONE PER ANZIANITA' E DIMENSIONE AZIENDA**

Si ricorda che il numero dei dipendenti in azienda ai fini della maturazione ROL per i contratti che prevedono una diversa maturazione a seconda delle dimensioni dell'azienda viene rideterminato mensilmente con l'inversione degli archivi.

Per maggiori dettagli si rimanda alla circolare del mese di febbraio 2012 emessa il giorno 17/02/2012.

Il programma di caricamento del valore nella casella produrrà inoltre lista delle ditte cui viene variato il dato "*NUMERO DIPENDENTI PER MATURAZIONE ROL – RICME-ROL*".

La ricerca potrà essere visualizzata in "*Altro*" – "Gestione ricerche"

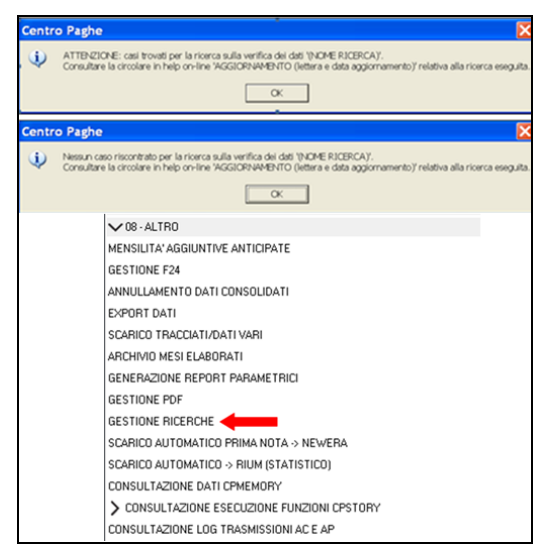

Sarà possibile stampare e/o esportare in Excel. Inoltre verrà riportato il titolo della ricerca e il nome dell'aggiornamento di riferimento, in modo da poter sempre collegare la ricerca all'argomento presente in HELP ON-LINE. *(U12)*

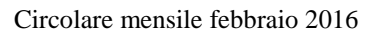

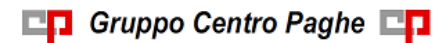

# <span id="page-40-0"></span>**8. RICERCHE CONSEGNATE IN CORSO MESE**

# <span id="page-40-1"></span>**8.1. AGGIORNAMENTO DEL 22/01/2016**

### <span id="page-40-2"></span>**8.1.1 RICERCA QUALIFICA - APPR. EX. PROFESS. - RIC1601H**

Lista di ricerca per dipendenti qualificati da apprendistato (qualifica R o W) per identificare l'apprendistato di provenienza e se di tipo professionalizzante in anagrafica dipendente videata 7 la casella "*Ex. app. prof.*" viene impostata con "*S*" per l'innesco della contribuzione CIGO / CIGS come da aliquota generale impostata in ditta. *(U12)*

## <span id="page-40-3"></span>**8.2. AGGIORNAMENTO DEL 26/01/2016**

### <span id="page-40-4"></span>**8.2.1 VARIAZIONE ENTI METASALUTE - RIC1601G**

Con il presente aggiornamento viene creata lista di ricerca delle ditte che in videata 5  $\rightarrow$ scelta "*Quote associative*" hanno impostato gli enti 9928, 9929, 9968, 9969 "METASA-LUTE".

La lista di ricerca "*Aggiornamento quote associative Metasalute*" riporta le ditte e i dipendenti interessati ed aggiorna le quote dell'ente modificando la quota totale mensile (ad esempio da un totale di 6 euro a 9 euro: suddivisi in 3 euro carico dipendente e 6 euro carico ditta come previsto nel 2016).

*Impostazione prima dell'aggiornamento*

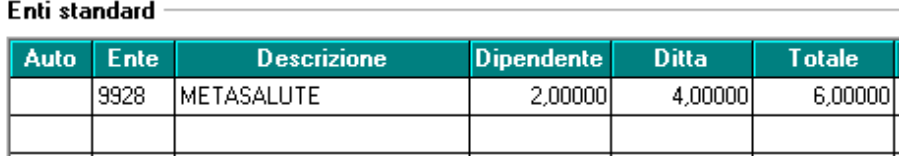

*Aggiornamento valori dopo l'aggiornamento*

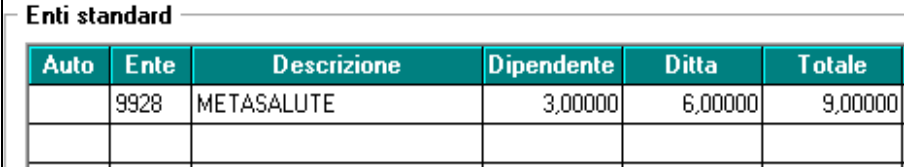

Di seguito si riporta un esempio della lista di ricerca che evidenzia le ditte modificate e le quote prima presenti per eventuali interventi a fronte di applicazione di quote diverse da quelle sopra citate.

Nella colonna "*Old*" viene riportato il totale quota presente prima della modifica.

Nella colonna "*New*" viene riportato il totale quota presente dopo la modifica. Viene indicata la nota "*Non Mod*." per i casi che non sono stati variati e che sono da verificare.

Nella colonna "*Elab*." viene evidenziato se la ditta è stata elaborata\consolidata "X", in questo caso sarà necessario rielaborare\riconsolidare la ditta.

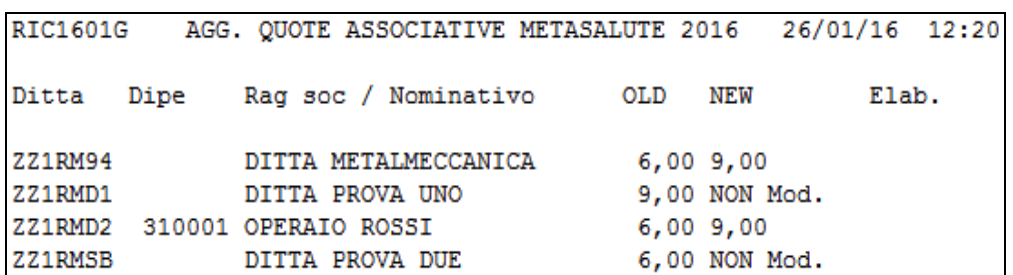

Al termine del programma viene data segnalazione se presenti o meno casi e la ricerca potrà essere visualizzata in "Altro" – "Gestione ricerche".

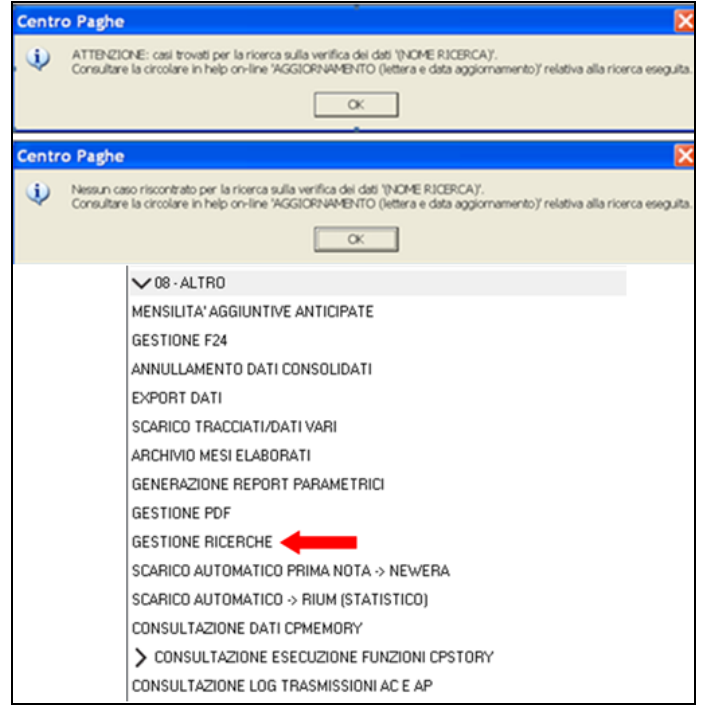

<span id="page-41-0"></span>*(U13)*

# **8.3. AGGIORNAMENTO DEL 27/01/2016**

## <span id="page-41-1"></span>**8.3.1 AGG. QUOTE F.DO INT. SALARIALE - RIC1601M**

Lista ricerca per ditte con impostato ente 1218 "*F.DO INT. SAL*" per aggiornamento percentuali contribuzione in automatico e per segnalazione ditte con ente 1238 "*F.DO INT. SAL*" per aggiornamento percentuali a cura Utente. *(U12)*

# <span id="page-41-2"></span>**8.4. AGGIORNAMENTO DEL 29/01/2016**

## <span id="page-41-3"></span>**8.4.1 RIPORTO ADDIZIONALI PER CCC SOSPESI -RIC1601O**

Lista di ricerca per l'individuazione e sistemazione in automatico i casi di dipendenti con livello CCC e *Gestione automatica* dei mesi di calcolo (5° tab dipendente casella *Gest. Aut*. valorizzata con "*S*") che a dicembre erano in forza e a gennaio risultano sospesi, per i quali

Circolare mensile febbraio 2016

con l'elaborazione di dicembre 2015 non sono state riportate le addizionali regionali e comunali in anno corrente.

<span id="page-42-0"></span>*(U16)*

# **8.5. AGGIORNAMENTO DEL 03/02/2016**

Tra le novità della nuova **CU,** rispetto all'anno scorso, c'è il riporto nella stessa del codice fiscale del coniuge anche se non a carico.

La seguente ricerca supporta l'Utente nell'individuazione di quei dipendenti aventi il coniuge non fiscalmente a carico per i quali sarà necessario richiedere il relativo codice fiscale per poter compilare la relativa CU.

**I dipendenti segnalati nella lista dovranno inserire il codice fiscale del coniuge non a carico in** *primis* **in anagrafica anno precedente per la CU di quest'anno, ma è consigliabile inserirla anche in anagrafica anno corrente in previsione della CU dell'anno prossimo.**

Se presente la scelta 2 Coniugato/a, 4 Separato/a, 5 Divorziato/a nell'opzione Stato civile in terza anagrafica dipendente, ma il codice fiscale del coniuge non è compilato (quarta anagrafica dipendente ), la ricerca segnala il caso.

Se invece il codice fiscale del coniuge ( C ) è compilato, la casistica non sarà segnalata. Inoltre se il codice fiscale non è compilato ma sono presenti flag in  $F1 - F - D$  (figli), il caso viene segnalato.

<span id="page-42-1"></span>*(U44)*

# **8.6. AGGIORNAMENTO DEL 16/02/2016**

## <span id="page-42-2"></span>**8.6.1 DITTE POSTICIPATE CON CREDITI 1671 01/2016 – RIC1601Y**

La ricerca in oggetto segnala quelle ditte con versamento posticipato che hanno un credito con codice tributo 1671 e periodo 01/2016 (Credito per eccedenza versamenti di addizionale comunale sorto con i conguagli di dicembre 2015) nella sezione Crediti sez. Erario.

Al termine del programma viene data segnalazione se presenti o meno casi e le ricerche potranno essere visualizzate in "Altro" – "Gestione ricerche".

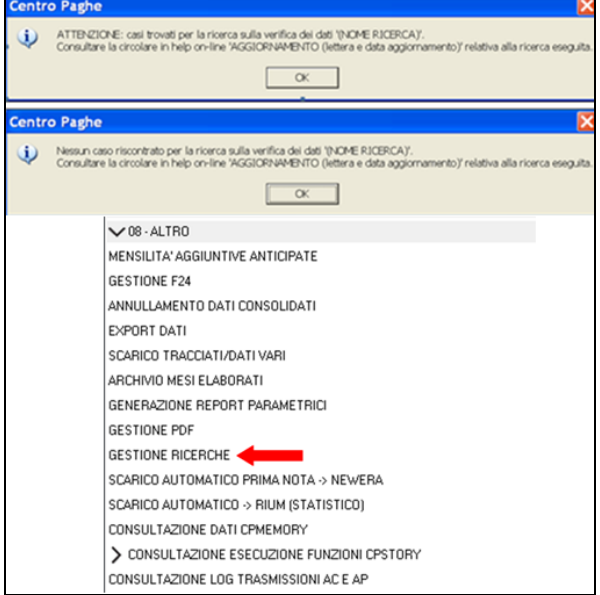

Sarà possibile stampare e/o esportare in Excel. Inoltre verrà riportato il titolo della ricerca e il nome dell'aggiornamento di riferimento, in modo da poter sempre collegare la ricerca all'argomento presente in HELP ON-LINE.

Nella stampa l'anno di imposta riportato è corretto (2015) mentre nel supporto magnetico risulta l'anno 2016.

A cura utente modificare l'anno in 2015 anziché 2016 direttamente all'interno del supporto magnetico per mezzo della specifica utility presente in utility anno corrente. *(U44)*

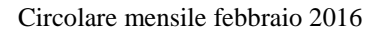

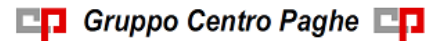